# **5.1 Der eingespannte Flügel**

# **Lösungen**

## **Aufgabe 1**

<span id="page-0-1"></span>a) Berechnungsmodell der Struktur

[Abbildung 1.1](#page-0-0) zeigt das Berechnungsmodell der Struktur. Es besteht aus Balken für den vorderen Holm, den Hauptholm, den hinteren Holm sowie die Rippen.

Das folgende GNU Octave-Skript erstellt das Berechnungsmodell und berechnet die ersten fünf Eigenschwingungen. Die Komponente und die Definition der Knotenpunktsets werden in der Datei solid.bin gespeichert. Die Knotenpunktsets werden später für die Definition der Splines benötigt.

```
# Übungsblatt 5.1, Aufgabe 1: Knickflügel
#
# a) Strukturmodell
# Erzeugte Dateien: 
# solid.bin enthält Strukturmodell mit Eigenschwingungen 
# und Knotenpunkt-Sets für die Splines 
                                               1301
```
<span id="page-0-0"></span>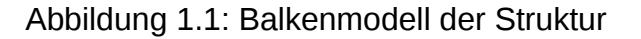

```
#
        # ----------------------------------------------------------------
   fid = fopen("solid.res", "wt");
# Strukturmodell
# --------------
  x1 = 100; % Vorderer Holm
  x2 = 375; % Hauptholm
  x3 = 1200; % Hinterer Holm
  x4 = 800; % Hinterer Holm an der Flügelspitze
 ya = 4000; % y-Position des Knicks
 yt = 6000; % y-Position der Flügelspitze
  zt = 1000; % z-Position der Flügelspitze
# Modelltyp
   solid.type = "solid";
  solid.subtype = "3d";
# Material
  mat.type = "iso";
 mat.E = 70000;
 mat.ny = 0.34;
  mat.rho = 2.7E-9;
# Vorderer Holm
  geom = mfs_beamsection("I", 30, 100, 2, 2);
  geom.v = [0, 0, 1];
 nodes(1).id = 101; nodes(1).coor = [ 100, 0, 0];
 nodes(2).id = 901; nodes(2).coor = [ 100, 4000, 0];
  nodes(3).id = 1301; nodes(3).coor = [ 100, 6000, 1000];
  idnew = 201 : 100 : 801;
  idelt = 1 : 8;
   [nodes, elem1] = mfs_line(nodes, 101, 901, idnew, idelt, 
                             "b2", geom, mat);
   idnew = 1001 : 100 : 1201;
   idelt = 9 : 12;
   [nodes,elem2] = mfs_line(nodes, 901, 1301, idnew, idelt, 
                            "b2", geom, mat);
# Hauptholm
   geom = mfs_beamsection("box", "thin", 150, 180, 2);
  geom.v = [0, 0, 1];
```

```
 n = length(nodes);
  nodes(++n).id = 111; nodes(n).coor = [ 375, 0, 0];
  nodes(++n).id = 911; nodes(n).coor = [ 375, 4000, 0];
  nodes(++n).id = 1311; nodes(n).coor = [ 375, 6000, 1000];
  idnew = 211 : 100 : 811;
  idelt = 13 : 20;
   [nodes, elem3] = mfs_line(nodes, 111, 911, idnew, idelt, 
                             "b2", geom, mat);
  idnew = 1011 : 100 : 1211;
  idelt = 21 : 24;
   [nodes,elem4] = mfs_line(nodes, 911, 1311, idnew, idelt, 
                            "b2", geom, mat);
# Hinterer Holm
  geom = mfs_beamsection("I", 30, 100, 2, 2);
  geom.v = [0, 0, 1];
  n = length(nodes);
  nodes(++n).id = 141; nodes(n).coor = [ 1200, 0, 0];
 nodes(++n).id = 941; nodes(n).coor = [ 1200, 4000, 0];
 nodes(++n).id = 1341; nodes(n).coor = [ 800, 6000, 1000];
  idnew = 241 : 100 : 841;
  idelt = 25 : 32;
  [nodes, elem5] = mfs_line(nodes, 141, 941, idnew, idelt, 
                             "b2", geom, mat);
  idnew = 1041 : 100 : 1241;
  idelt = 33 : 36;
   [nodes,elem6] = mfs_line(nodes, 941, 1341, idnew, idelt, 
                            "b2", geom, mat);
  elemh = [elem1, elem2, elem3, elem4, elem5, elem6];
# Vordere Rippen
  geomi = mfs_beamsection("I", 40, 120, 1, 1);
  geomi.v = [0, 0, 1];
  geoma = mfs_beamsection("I", 40, 120, 1, 1);
  geoma.v = [0, -1 , 2];
  ide = length(elemh) + 1;
  id1 = 101; id2 = 111;
```

```
 for n = 1 : 9
       elemr(n).id = ide++; elemr(n).nodes = [id1, id2];
       elemr(n).type = "b2"; elemr(n).geom = geomi;
      element(n).mat = mat;
       id1 += 100; id2 += 100;
  end
  for n = 10 : 13
       elemr(n).id = ide++; elemr(n).nodes = [id1, id2];
       elemr(n).type = "b2"; elemr(n).geom = geoma;
      element(n).mat = mat;
       id1 += 100; id2 += 100;
  end
# Hintere Rippen
  id1 = 111; id2 = 141; idnew = [121, 131]; 
  for n = 1 : 9
       idelt = ide : ide + 2;
       [nodes, elemx] = mfs_line(nodes, id1, id2, idnew, idelt,
                                   "b2", geomi, mat);
       id1 += 100; id2 += 100; idnew += 100;
       ide += 3;
       elemr = [elemr, elemx];
  end 
 for n = 1 : 4 idelt = ide : ide + 2;
       [nodes, elemx] = mfs_line(nodes, id1, id2, idnew, idelt,
                                   "b2", geoma, mat);
       id1 += 100; id2 += 100; idnew += 100;
       ide += 3;
       elemr = [elemr, elemx];
  end 
  solid.nodes = nodes;
  solid.elements = [elemh, elemr];
# Knotenpunkt-Sets (für Splines)
 nset.inner_wing = [ 101 : 100 : 901, 111 : 100 : 911, ...
 121 : 100 : 911, 131 : 100 : 931, ...
                       141 : 100 : 941 ];
  nset.outer_wing = [ 901 : 100 : 1301, 911 : 100 : 1311, ...
                       921 : 100 : 1321, 931 : 100 : 1331, ...
                       941 : 100 : 1341 ];
# Einspannung
  prescribed(1).id = 101; prescribed(1).dofs = 1 : 3;
  prescribed(2).id = 111; prescribed(2).dofs = 1 : 6;
  prescribed(3).id = 141; prescribed(3).dofs = 1 : 3;
  solid.constraints.prescribed = prescribed;
```

```
# Analyse
# -------
  wings = mfs_new(fid, solid);
  mfs_export("solid.msh", "msh", wings, "mesh", "mesh", "axes");
  wings = mfs_stiff(wings);
  wings = mfs_mass(wings);
  mfs_massproperties(fid, wings);
  wings = mfs_freevib(wings, 5);
  mfs_print(fid, wings, "modes", "freq");
  mfs_export("modes.dsp", "msh", wings, "modes", "disp");
  save -binary solid.bin wings nset
  fclose(fid);
```
Die ersten vier Eigenschwingungen sind in [Abbildung 1.2](#page-5-0) dargestellt. Es handelt sich um die erste vertikale und die erste horizontale Biegeschwingung, die erste Torsionsschwingung und die zweite vertikale Biegeschwingung.

Die Ausgabedatei enthält folgende Ergebnisse:

**Mefisto 2.4: Building new component from input "solid" Model Type = solid, Model Subtype = 3d Number of nodes = 65, Number of elements = 88 Number of element types = 1** Number of global degrees of freedom = 390<br>Number of global degrees of freedom = 378  **Number of local degrees of freedom = 378 Number of prescribed degrees of freedom = 12 Mass properties of component "wings" Coordinates of reference point: 0.0000, 0.0000, 0.0000 Rigid body mass matrix: 3.9872e-02 -4.6374e-20 -1.3781e-20 -4.5716e-17 6.9525e+00 -1.2082e+02 3.7329e-20 3.9872e-02 6.4080e-19 -6.9525e+00 -1.7724e-16 1.9225e+01 1.8827e-20 5.9280e-19 3.9872e-02 1.2082e+02 -1.9225e+01 5.2001e-17 7.5471e-17 -6.9525e+00 1.2082e+02 4.9551e+05 -5.6595e+04 -3.0150e+03 6.9525e+00 -1.6932e-16 -1.9225e+01 -5.6595e+04 1.8475e+04 -3.7405e+04 -1.2082e+02 1.9225e+01 2.6481e-16 -3.0150e+03 -3.7405e+04 5.0416e+05 Mass = 3.9872e-02 Inertia tensor with respect to reference point: 4.9551e+05 -5.6595e+04 -3.0150e+03 -5.6595e+04 1.8475e+04 -3.7405e+04 -3.0150e+03 -3.7405e+04 5.0416e+05 Coordinates of center of mass: 482.1608, 3030.1327, 174.3704 Inertia tensor with respect to center of mass: 1.2820e+05 1.6580e+03 3.3726e+02 1.6580e+03 7.9932e+03 -1.6338e+04 3.3726e+02 -1.6338e+04 1.2879e+05 --------------------------------------------------------------------------------**

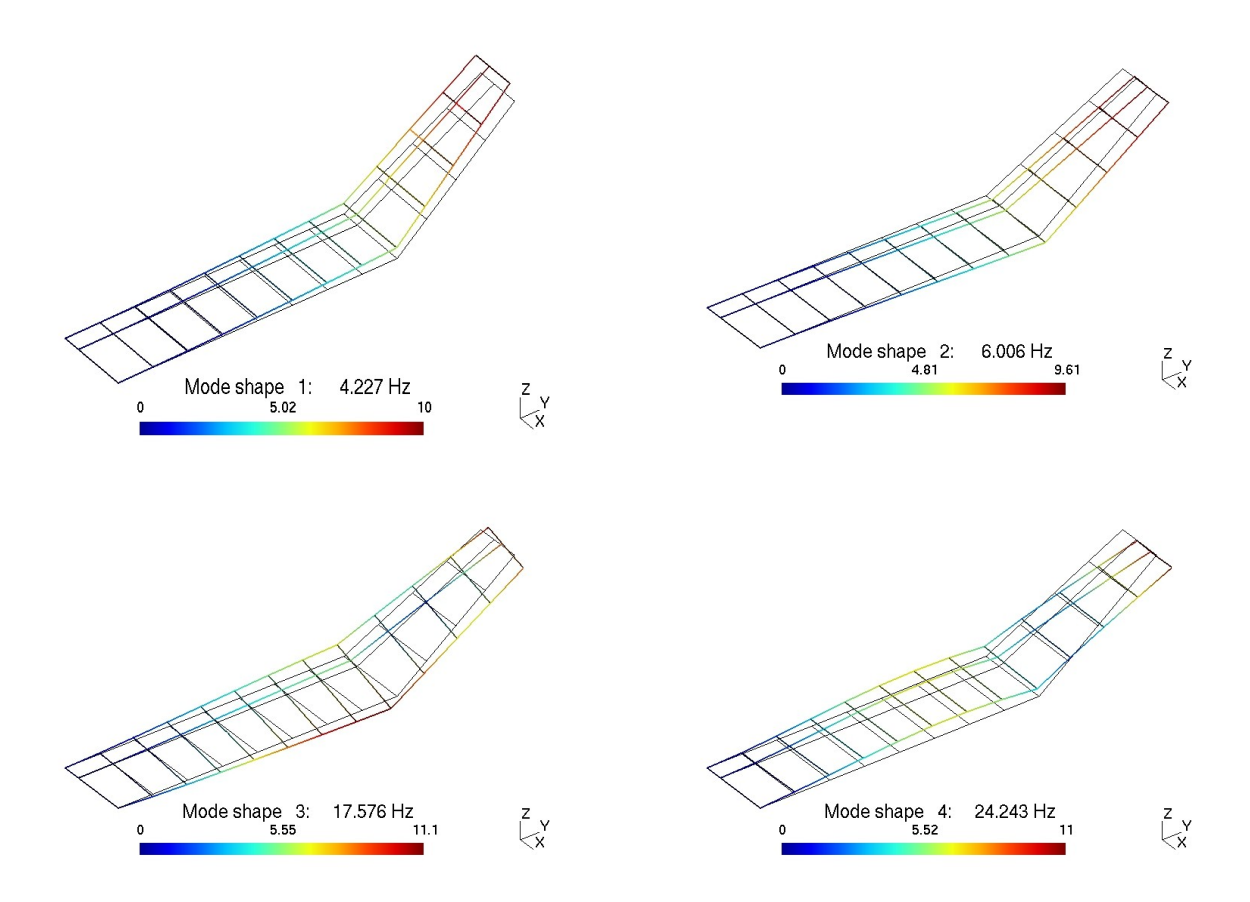

<span id="page-5-0"></span>Abbildung 1.2: Einige Eigenschwingungen

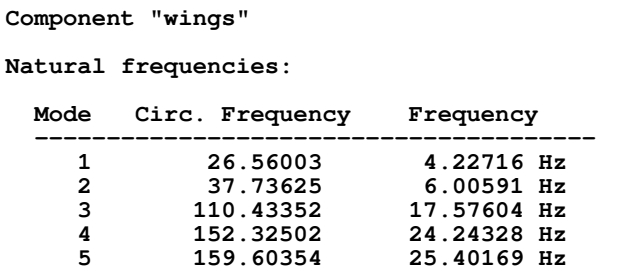

Die Masse des Flügels beträgt 0,03987 t, entsprechend 39,87 kg.

### <span id="page-5-1"></span>b) Aerodynamik-Modell

Das Aerodynamik-Modell besteht aus je einer Auftriebsfläche für den Innenflügel, den Außenflügel und das Querruder. Die Auftriebsflächen und ihre Diskretisierung sind in [Abbildung 1.3](#page-6-0) dargestellt.

Um eine über den Querruderbeginn gleichmäßige Diskretisierung zu erreichen, wird eine in Flügeltiefenrichtung gleichmäßige Unterteilung gewählt. Dabei wird die Anzahl der Panels so angepasst, dass die Panels des Querruders die gleiche Länge haben wie die des Flügels. In Spannweitenrichtung wird eine Verfeinerung in Richtung des Knicks und der Flügelspitze gewählt.

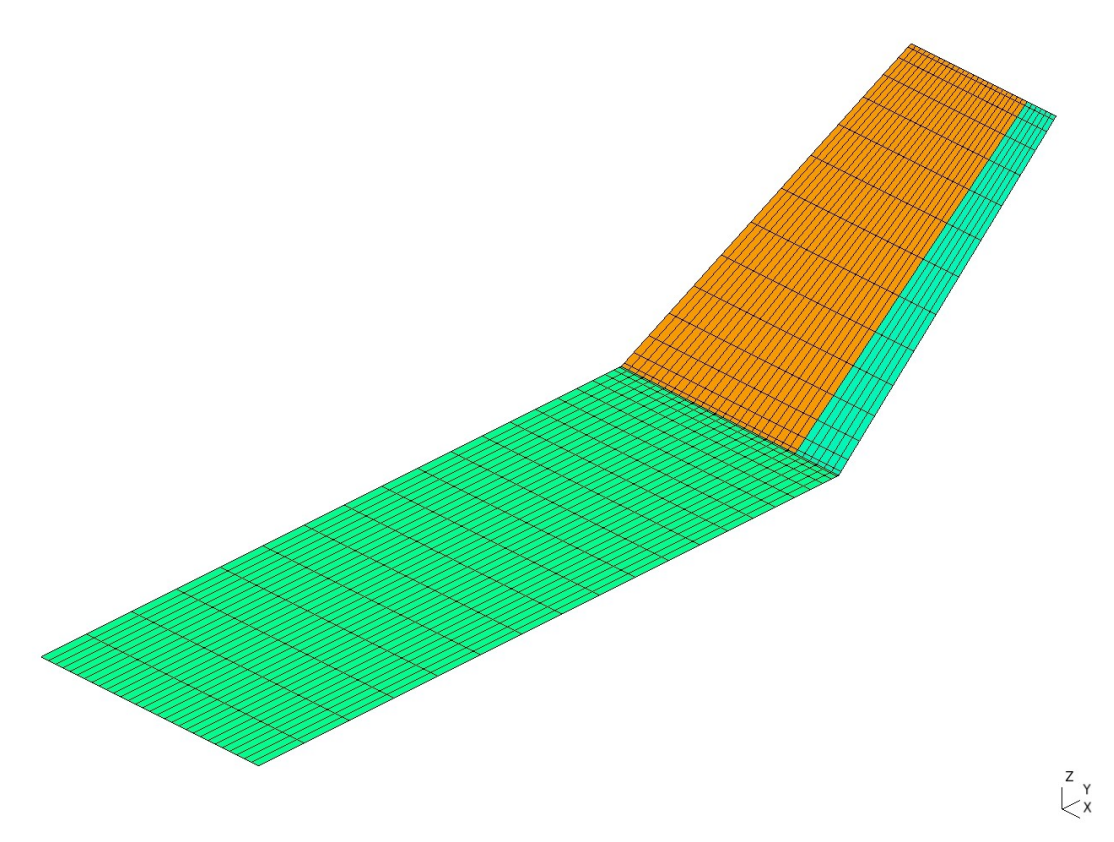

<span id="page-6-0"></span>Abbildung 1.3: Aerodynamik-Modell

Das folgende GNU Octave-Skript erstellt das Berechnungsmodell und berechnet die Druckverteilung für die beiden Konfigurationen

- 1.  $\alpha = 2^{\circ}$  und  $\eta = 0^{\circ}$  sowie
- 2.  $\alpha = 2^{\circ}$  und  $\eta = 2^{\circ}$ .

Die Komponente und die Dichte der Luft werden in der Datei aero.bin gespeichert. Die Daten für die graphische Darstellung werden in der Datei rigid.plt gespeichert. Diese Datei wird später benötigt, um die Druckverteilung des flexiblen Flügels mit der des starren Flügels zu vergleichen.

```
# Übungsblatt 5.1, Aufgabe 1: Knickflügel
#
# b) Aerodynamik-Modell
#
# Erzeugte Dateien: 
# aero.bin enthält aerodynamisches Modell und 
# Druckverteilung
      # rigid.plt enthält Daten für xy-Plot
#
# ----------------------------------------------------------------
  warning("off", "Octave:missing-glyph");
  colors = [1, 0, 0; 0, 1, 0; 0, 0, 1; 1, 0, 0.5];
```

```
 set(0, "defaultlinelinewidth", 2);
 set(0, "defaultaxesfontsize", 10);
  set(0, "defaultaxescolororder", colors);
  fid = fopen("aero.res", "wt");
# Aerodynamik-Modell
# ------------------
  ya = 4000; % y-Position des Knicks
  yt = 6000; % y-Position der Flügelspitze
  zt = 1000; % z-Position der Flügelspitze
  cr = 1500; % Flügeltiefe an der Flügelwurzel
  ct = 1000; % Flügeltiefe an der Flügelspitze
  k = 0.2; % Klappentiefenverhätlnis des Querruders
  nxi = 30; % Panels in x-Richtung für den Innenflügel
  nxo = 24; % Panels in x-Richtung für den Außenflügel
  nxa = 6; % Panels in x-Richtung für das Querruder
  nyi = 20; % Panels in y-Richtung für den Innenflügel
  nyo = 15; % Panels in y-Richtung für den Außenflügel
  alpha = 2; % Anstellwinkel in Grad
 eta = [0, 2]; % Querruderwinkel in Grad
 v = 40E3; % Anströmgeschwindigkeit in mm/s
 rho = 1.21E-12; % Luftdichte in t/mm^3
```

```
# Profildaten
```

```
 cmbi = mfs_airfoil("NACA", 5, 30);
 cmbo = mfs_airfoil("NACA", 5, 30, 0, 1 - k);
 cmba = mfs_airfoil("NACA", 5, 30, 1 - k, 1);
```

```
# Modelltyp
```

```
 aero.type = "aero";
 aero.subtype = "vlm";
 aero.symy = 0;
```
**# Punkte an der Flügelvorderkante**

```
 points(1).id = 1; points(1).coor = [0, 0, 0];
 points(2).id = 2; points(2).coor = [0, ya, 0];
 points(3).id = 3; points(3).coor = [0, yt, zt];
```
**# Punkte an der Querrudervorderkante**

 **points(4).id = 12; points(4).coor = [(1 - k) \* cr, ya, 0]; points(5).id = 13; points(5).coor = [(1 - k) \* ct, yt, zt];**

**# Auftriebsfläche für den Innenflügel**

 **ls(1).id = 1; ls(1).points = [1, 2];** 

```
 ls(1).chord = cr; ls(1).camber = cmbi; 
  ls(1).nx = nxi; ls(1).typex = "linear";
  ls(1).ny = nyi; ls(1).typey = "cos>";
# Auftriebsfläche für den Außenflügel
  ls(2).id = 2; ls(2).points = [2, 3]; 
 ls(2) .chord = (1 - k) * [cr, ct]; ls(2) .camber = cmb; ls(2).nx = nxo; ls(2).typex = "linear";
  ls(2).ny = nyo; ls(2).typey = "cos";
# Auftriebsfläche für das Querruder
  ls(3).id = 3; ls(3).points = [12, 13]; 
 ls(3) .chord = k * [cr, ct]; ls(3) .camber = cmb; ls(3).nx = nxa; ls(3).typex = "linear";
  ls(3).ny = nyo; ls(3).typey = "cos";
# Querruder als Kontrollfläche
  controls(1).name = "aileron";
  controls(1).ls = 3;
# Konfigurationen
  qdyn = 0.5 * rho * v^2;
  for n = 1 : 2
      config(n) .name = ... sprintf("Conf. 1: alpha = %5.2f, eta = %5.2f",
                  alpha, eta(n));
       config(n).qdyn = qdyn; config(n).alpha = alpha; 
       config(n).aileron = eta(n);
  end
# Definitionen zum Modell hinzufügen
  aero.points = points;
  aero.ls = ls;
  aero.controls = controls;
  aero.config = config;
# Analyse
# -------
  winga = mfs_new(fid, aero);
  mfs_export("aero.msh", "msh", winga, "mesh");
  winga = mfs_statresp(winga);
  winga = mfs_results(winga, "statresp", "panel");
  mfs_export("aero.pos", "msh", winga, "statresp", "pressure");
  \lceil x i(:, 1), pri(:, :, 1), y(1) \rceil = ... mfs_xydata(winga, "statresp", "pressure", 1, 1);
```

```
\lceil x i(:, 2), pri(:, :, 2), y(2) \rceil = ... mfs_xydata(winga, "statresp", "pressure", 1, 
                  floor(0.8 * nyi));
  pri = 1000 * pri;
  xi = xi / 1000;
\lceil \text{xo}(:, 1), \text{ pro}(:, :, 1), \text{ y}(3) \rceil = ... mfs_xydata(winga, "statresp", "pressure", [2, 3], 3);
\lceil xo(:, 2), pro(:, :, 2), y(4) \rceil = ... mfs_xydata(winga, "statresp", "pressure", 
                  [2, 3], floor(0.8 * nyo));
  pro = 1000 * pro;
  xo = xo / 1000;
  y = y / 1000;
  for k = 1 : length(y)
      leg{k} = springintf("y = %4.2f m", y(k)); end
  for k = 1 : length (eta)
      \text{header}\{k\} = \text{symmetry}\text{et } a = %2.0f\cdot\text{tr } c', \text{ } k} end
  crm = cr / 1000;
   figure(1, "position", [100, 500, 750, 500],
              "paperposition", [0, 0, 14, 10]);
   subplot(1, 2, 1)
      plot(xi(:, 1), squeeze(pri(:, 1, 1)),
           xi(:, 2), squeeze(pri(:, 1, 2)),
           xo(:, 1), squeeze(pro(:, 1, 1)),
           xo(:, 2), squeeze(pro(:, 1, 2)));
      legend(leg, "location", "northeast");
 legend("boxoff"); legend("left");
 title(header{1}, "fontweight", "normal");
      axis([0, crm, -0.1, 0.9]); 
      set(gca(), "xtick", 0 : 0.25 : crm);
      grid;
      xlabel("x [m]");
      ylabel("p [kPa]");
   subplot(1, 2, 2)
      plot(xi(:, 1), squeeze(pri(:, 2, 1)),
           xi(:, 2), squeeze(pri(:, 2, 2)),
           xo(:, 1), squeeze(pro(:, 2, 1)),
           xo(:, 2), squeeze(pro(:, 2, 2)));
      title(header{2}, "fontweight", "normal");
      axis([0, crm, -0.1, 0.9]); 
      set(gca(), "xtick", 0 : 0.25 : crm);
      grid;
      xlabel("x [m]");
  saveas(1, "aero.jpg");
```
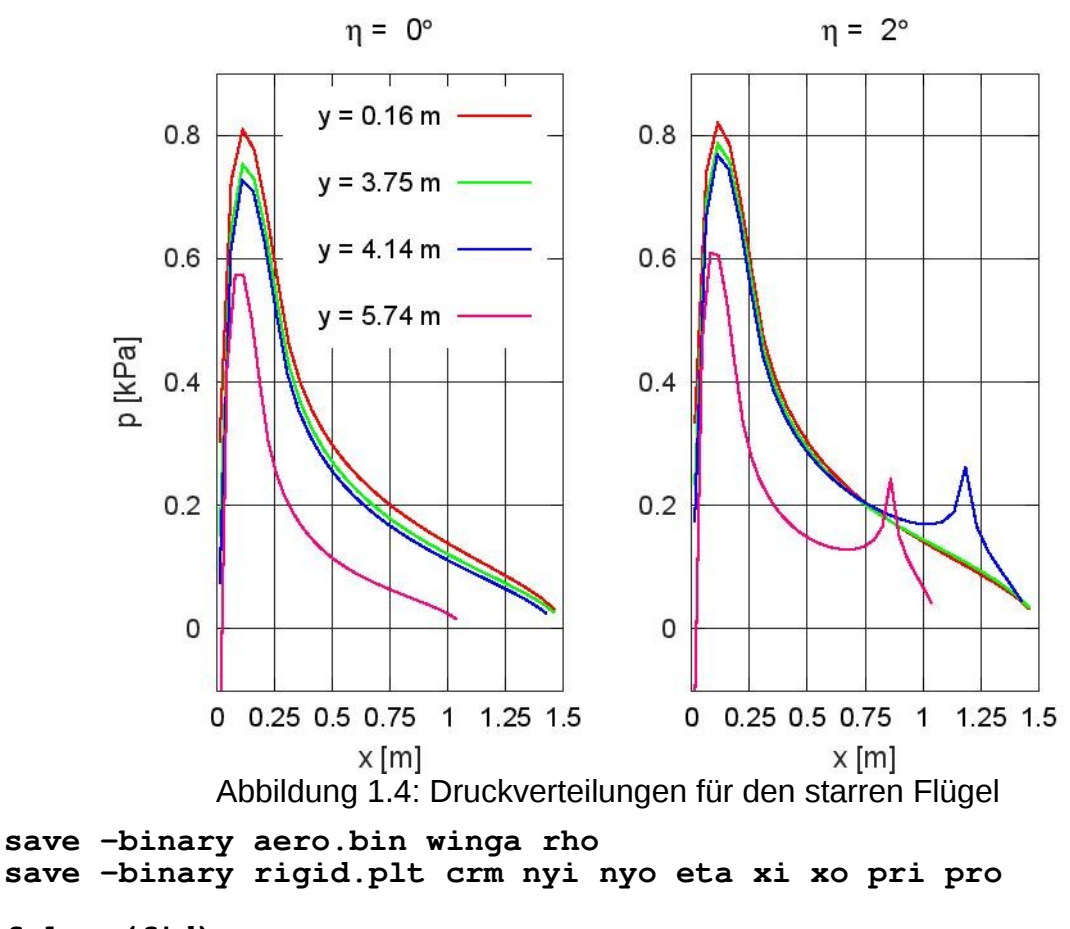

<span id="page-10-0"></span> **fclose(fid);**

[Abbildung 1.4](#page-10-0) zeigt die Druckverläufe an vier typischen Flügelschnitten ohne und mit Querruderausschlag. Wie zu erwarten nimmt der Druck zur Flügelspitze hin ab. Deutlich zu sehen ist der Druckanstieg an der Vorderkante des Querruders, wenn das Querruder ausgeschlagen ist.

### c) Aeroelastik-Modell

Zur Kopplung des Strukturmodells mit dem Aerodynamik-Modell müssen die Splines definiert werden. Für die drei Auftriebsflächen werden drei Splines benötigt. Wegen des Knicks des Flügels wird die Auftriebsfläche des Innenflügels an die Strukturknoten des Innenflügels angeschlossen, während die Auftriebsflächen des Außenflügels und des Querruders an die Strukturknoten des Außenflügels angeschlossen werden. Die Knotenpunkt-Sets des Innenund Außenflügels wurden in Teilaufgabe [a\)](#page-0-1) definiert. Sie sind in der Datei solid.bin gespeichert.

Das Strukturmodell hat neun Knotenpunktsreihen (Punkte mit gleicher *y*-Koordinate) für den Innenflügel und fünf Knotenpunktsreihen für den Außenflügel. Daher werden für den Spline des Innenflügels acht Spline-Segmente und für die Splines des Außenflügels fünf Spline-Segmente gewählt. Die Anzahl

der Spline-Segmente darf nicht größer sein als die Anzahl der Punkte mit unterschiedlicher *y*-Koordinate.

Der folgende Abschnitt des GNU Octave-Skripts definiert das Aeroelastik-Modell:

```
# Übungsblatt 5.1, Aufgabe 1: Knickflügel
#
# c) Aeroelastik-Modell
#
# Benötigte Dateien: solid.bin, aero.bin
#
    # Erzeugte Dateien:
# aeroelastic.bin enthält das aeroelastische Modell
#
# ----------------------------------------------------------------
   fid = fopen("aeroelastic.res", "wt");
# Aeroelastik-Modell
# ------------------
  model.type = "aeroelastic";
   load solid.bin
   load aero.bin
  model.solid = wings;
  model.aero = winga;
# Splines
  spline(1).id = 1; spline(1).type = "tb"; spline(1).lsid = 1;
   spline(1).nodes = nset.inner_wing;
   spline(1).data.nbreaks = 8;
  spline(2).id = 2; spline(2).type = "tb"; spline(2).lsid = 2;
   spline(2).nodes = nset.outer_wing;
   spline(2).data.nbreaks = 4;
  spline(3).id = 3; spline(3).type = "tb"; spline(3).lsid = 3;
   spline(3).nodes = nset.outer_wing;
   spline(3).data.nbreaks = 4;
  model.splines = spline;
```
Zur Kontrolle der Splines werden die in Teilaufgabe [b\)](#page-5-1) berechneten aerodynamischen Lasten auf das Strukturmodell übertragen und die resultierenden Lasten verglichen:

```
# Analyse
# -------
```

```
# Komponente und Splines erzeugen
```

```
wing = mfs new(fid, model); wing = mfs_splines(wing);
   save -binary aeroelastic.bin wing rho
# Aerodynamische Lasten aus u5_1_1b auf Struktur übertragen
   wings = mfs_transfer(wing, winga, "statresp", "loads");
   [FA, MA] = mfs_getresp(winga, "statresp", "aeload");
   [FS, MS] = mfs_getresp(wings, "load", "resultant");
   nc = columns(FA);
   fprintf(fid, "Load resultants of aerodynamic component: \n\n");
  for k = 1 : nc
       fprintf(fid, \blacksquare Configuration 2d:\n \lambda \blacksquare, k)<br>fprintf(fid, \blacksquare F = [2d:\lambda \blacksquare] F = [2d:\lambda \blacksquareF = \frac{810.3e}{810.3e}, \frac{10.3e}{810.3e} FA(:, k) / 1000);
        fprintf(fid, " M = [%10.3e, %10.3e, %10.3e] kNm\n",
                 MA(:, k) * 1e-6); end
   fprintf(fid, "\nLoad resultants of solid component: \n\n");
  for k = 1 : nc
       fprintf(fid, \blacksquare Configuration 82d:\n \lambda \blacksquare, k)<br>fprintf(fid, \blacksquare F = [810.3e, 810.3e, 8F = [\frac{810.3e}{610.3e}, \frac{810.3e}{610.3e}, \frac{810.3e}{610.3e}] FS(:, k) / 1000);
 fprintf(fid, " M = [%10.3e, %10.3e, %10.3e] kNm\n",
 MS(:, k) * 1e-6);
   end
```
Anschließend werden die Verschiebungen der Strukturknoten infolge der aerodynamischen Lasten berechnet und auf die Knoten des Aerodynamik-Modells übertragen:

```
# Verschiebungen
```

```
 wings = mfs_statresp(wings);
  winga = mfs_transfer(wing, wings, "statresp", "disp");
  mfs_export("solid.dsp", "msh", wings, "statresp", "disp");
  mfs_export("aero.dsp", "msh", winga, "statresp", "disp");
# Modelle und Ergebnisse kombinieren
  mfs_merge("solid.msh", "aero.msh", "wing.msh", "msh");
  mfs_merge("solid.dsp", "aero.dsp", "wing.dsp", "msh");
  fclose(fid);
```
Die resultierenden Kräfte und Momente sind in der Ausgabedatei enthalten.

**Mefisto 2.4: Building new component from input "model"**

```
 Model Type = aeroelastic
Number of splines = 3
```
5. Stationäre Aeroelastik 26.08.20

```
Load resultants of aerodynamic component: 
  Configuration 1:
 F = [ 0.000e+00, -2.616e-01, 2.141e+00] kN
 M = [ 5.817e+00, -9.063e-01, -9.915e-02] kNm
  Configuration 2:
 F = [ 0.000e+00, -3.342e-01, 2.351e+00] kN
 M = [ 6.735e+00, -1.041e+00, -1.504e-01] kNm
Load resultants of solid component: 
  Configuration 1:
 F = [ 0.000e+00, -2.616e-01, 2.141e+00] kN
 M = [ 5.817e+00, -9.063e-01, -9.915e-02] kNm
  Configuration 2:
 F = [ 0.000e+00, -3.342e-01, 2.351e+00] kN
 M = [ 6.735e+00, -1.041e+00, -1.504e-01] kNm
```
Die Resultierenden der Kräfte auf der Struktur stimmen mit den Resultierenden der aerodynamischen Kräfte überein.

[Abbildung 1.5](#page-13-0) zeigt die Verschiebungen der Knoten des Aerodynamik-Modells und des Strukturmodells für beide Konfigurationen. Die Verschiebungskomponente senkrecht zu den Auftriebsflächen ist für beide Modelle identisch. Verschiebungskomponenten tangential zu den Auftriebsflächen werden nicht auf das Aerodynamik-Modell übertragen, da sie keinen Einfluss auf die Aerodynamik haben.

Die Übereinstimmung der Resultierenden und der Verschiebungskomponenten senkrecht zu den Auftriebflächen zeigt, dass die Splines korrekt definiert sind.

#### d) Statische Divergenz

Das folgende GNU Octave-Skript berechnet den Staudruck, bei dem statische Divergenz auftritt, und daraus die zugehörige Geschwindigkeit. Die Datei aeroelastic.bin enthält das Aerodynamik-Modell und die Dichte der

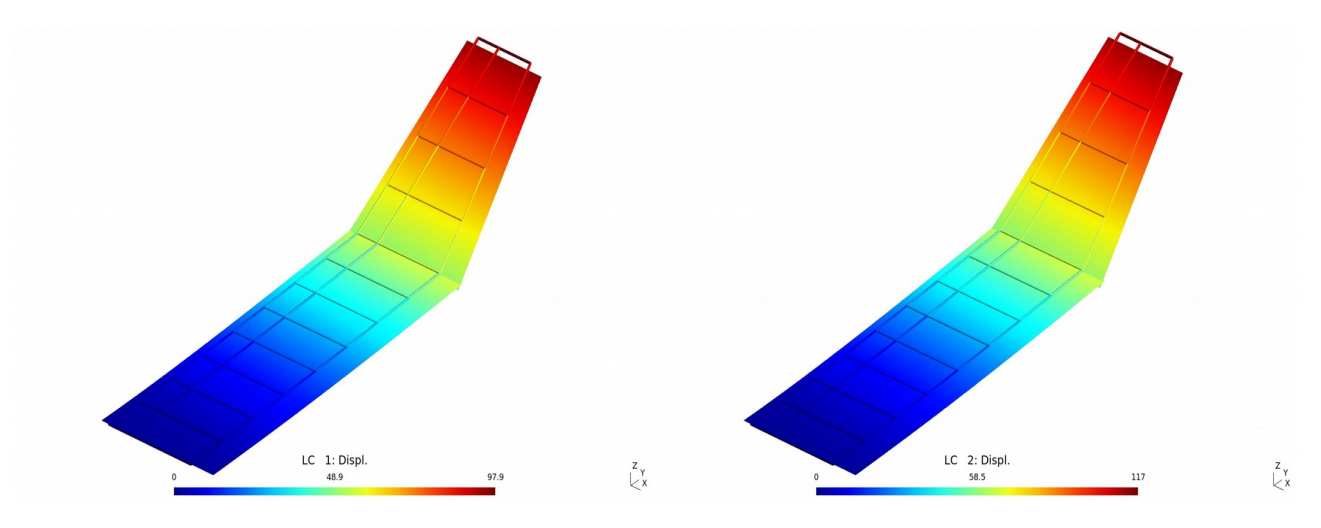

<span id="page-13-0"></span>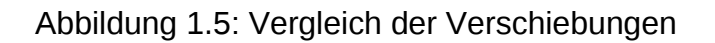

Luft. Die Ergebnisse der Divergenzanalyse werden in den Komponenten **wings** (Strukturmodell) und **winga** (Aerodynamik-Modell) gespeichtert.

```
# Übungsblatt 5.1, Aufgabe 1: Knickflügel
#
# d) Statische Divergenz
#
     # Benötigte Dateien: aeroelastic.bin
#
# ----------------------------------------------------------------
   fid = fopen("diverg.res", "wt");
   load aeroelastic.bin
# Analyse
# -------
   [wings, winga, nfound] = mfs_diverg(wing, 2);
   if (nfound)
      mfs_print(fid, winga, "diverg", "qdyn");
      qd = mfs_getresp(winga, "diverg", "qdyn", 1);
      vd = sqrt(2 * qd / rho) / 1000;
     fprint f (fid, " \n\dot{n} qd = 812.4e MPa, vd = 87.2f m/s \n\dot{n}, qd, vd);
   end
   fclose(fid);
Die Ausgabedatei hat den folgenden Inhalt:
```
**--------------------------------------------------------------------------------**

**Component "winga" Dynamic pressure at divergence: No. Dynamic pressure ----------------------- 1 6.6019e-02 qd = 6.6019e-02 MPa, vd = 330.34 m/s**

Die Geschwindigkeit, bei der statische Divergenz auftritt, entspricht fast der Schallgeschwindigkeit. In diesem Geschwindigkeitsbereich kann die Strömung nicht mehr als inkompressibel betrachtet werden. In dem Geschwindigkeitsbereich, in dem die Strömung als inkompressibel betrachtet werden kann, d. h. für Strömungsgeschwindigkeiten bis etwa 100 m/s, tritt keine statische Divergenz auf.

e) Flexibler Flügel

Die Berechnungen für den flexiblen Flügel werden mit der aeroelastischen Komponente durchgeführt. Die primären Ergebnisse, das heißt die Verschie-

bungen und die Wirbelstärken, werden in der Struktur-Komponente und der Aerodynamik-Komponente gespeichert. Daraus lassen sich dann alle weiteren Ergebnisse berechnen.

Der folgende Abschnitt des GNU Octave-Skripts berechnet die Ergebnisse:

```
# Übungsblatt 5.1, Aufgabe 1: Knickflügel
#
# e) Aerodynamische Analyse
#
# Benötigte Dateien: aeroelastic.bin, rigid.plt
#
# ----------------------------------------------------------------
  warning("off", "Octave:missing-glyph");
  set(0, "defaultlinelinewidth", 2);
  set(0, "defaultaxesfontsize", 10);
  fid = fopen("flexible.res", "wt");
  load aeroelastic.bin
# Analyse
# -------
# Statische Antwort
   [wings, winga] = mfs_statresp(wing);
 winga = mfs_results(winga, "statresp", "panel");
 mfs_export("solid.dsp", "msh", wings, "statresp", "disp");
 mfs_export("aero.pos", "msh", winga, "statresp",
 "pressure", "disp");
# Resultierende Kräfte
   [FA, MA] = mfs_getresp(winga, "statresp", "aeload");
 nc = columns(FA);
  fprintf(fid, "Load resultants of aerodynamic component: \n\n");
 for k = 1 : nc fprintf(fid, " Configuration %2d:\n", k)
      fprintf(fid, " F = [%10.3e, %10.3e, %10.3e] kN\n",
              FA(:, k) / 1000);
       fprintf(fid, " M = [%10.3e, %10.3e, %10.3e] kNm\n",
              MA(:, k) * 1e-6);
  end
```
Anschließend wird der Verlauf des Drucks in ausgewählten Flügelschnitten aus der Komponente extrahiert und zusammen mit den Ergebnisse des starren Flügels graphisch dargestellt:

```
# Vergleich der Druckverteilungen
```

```
 load rigid.plt
  \lceil xi(:, 1), pfi(:, :, 1), y(1) \rceil = ... mfs_xydata(winga, "statresp", "pressure", 1, 1);
 [xi(:, 2), pfi(:, :, 2), y(2)] = ... mfs_xydata(winga, "statresp", "pressure", 1, 
                 floor(0.8 * nyi));
  pfi = 1000 * pfi;
  xi = xi / 1000;
 [xo(:, 1), pfo(:, :, 1), y(3)] = ... mfs_xydata(winga, "statresp", "pressure", [2, 3], 3);
[xo(:, 2), pfo(:, :, 2), y(4)] = ... mfs_xydata(winga, "statresp", "pressure",
                [2, 3], floor(0.8 * nyo));
  pfo = 1000 * pfo;
  xo = xo / 1000;
  y = y / 1000;
 for k = 1 : length(y)
     header{k} = sprintf("\\eta = %1d\\circ, y = %4.2f m", eta(1), y(k));
  end
  figure(1, "position", [100, 500, 750, 500],
             "paperposition", [0, 0, 14, 10]);
  subplot(2, 2, 1)
 plot(xi(:, 1), squeeze(pri(:, 1, 1)), "color", "red",
 xi(:, 1), squeeze(pfi(:, 1, 1)), "color", "green");
     legend("rigid", "flexible", "location", "northeast");
 legend("boxoff"); legend("left");
 title(header{1}, "fontweight", "normal");
     axis([0, crm, -0.1, 0.8]);
     set(gca(), "xtick", 0 : 0.25 : crm);
     grid;
     ylabel("p [kPa]");
  subplot(2, 2, 2)
 plot(xi(:, 2), squeeze(pri(:, 1, 2)), "color", "red",
 xi(:, 2), squeeze(pfi(:, 1, 2)), "color", "green");
     legend("rigid", "flexible", "location", "northeast");
     legend("boxoff"); legend("left");
     title(header{2}, "fontweight", "normal");
     axis([0, crm, -0.1, 0.8]);
     set(gca(), "xtick", 0 : 0.25 : crm);
     grid;
  subplot(2, 2, 3)
 plot(xo(:, 1), squeeze(pro(:, 1, 1)), "color", "red",
 xo(:, 1), squeeze(pfo(:, 1, 1)), "color", "green");
 legend("rigid", "flexible", "location", "northeast");
     legend("boxoff"); legend("left");
     title(header{3}, "fontweight", "normal");
```

```
 axis([0, crm, -0.1, 0.8]);
       set(gca(), "xtick", 0 : 0.25 : crm);
       grid;
       xlabel("x [m]");
       ylabel("p [kPa]");
   subplot(2, 2, 4)
 plot(xo(:, 2), squeeze(pro(:, 1, 2)), "color", "red",
 xo(:, 2), squeeze(pfo(:, 1, 2)), "color", "green");
 legend("rigid", "flexible", "location", "northeast");
 legend("boxoff"); legend("left");
 title(header{4}, "fontweight", "normal");
       axis([0, crm, -0.1, 0.8]);
       set(gca(), "xtick", 0 : 0.25 : crm);
       grid;
       xlabel("x [m]");
   print("flexible1.jpg", "-djpg");
  for k = 1 : length(y)
       \text{header}\{k\} = \text{synimif}\(\mathcal{X}\text{set } s\text{ and } \circ \mathcal{X} \text{set } s\text{ and } \circ \mathcal{X} \text{set } s\text{ and } \circ \mathcal{X} \text{set } s\text{.} eta(2), y(k));
   end
   figure(2, "position", [250, 250, 750, 500],
                 "paperposition", [0, 0, 14, 10]);
   subplot(2, 2, 1)
 plot(xi(:, 1), squeeze(pri(:, 2, 1)), "color", "red",
 xi(:, 1), squeeze(pfi(:, 2, 1)), "color", "green");
       legend("rigid", "flexible", "location", "northeast");
                     \eta = 0^{\circ}, y = 0.16 m
                                                      \eta = 0^{\circ}, y = 3.75 m
             0.80.80.70.7rigid
                                                              rigid -0.6
                                              0.60.50.5p [kPa]
                           flexible
                                                            flexible
             0.40.40.30.30.20.20.10.1\Omega\Omega-0.1-0.1\mathbf 00.25 0.5 0.75 1 1.25 1.5
                                                 \overline{O}0.25 0.5 0.75 1 1.25 1.5
                     \eta = 0^{\circ}, \gamma = 4.14 \text{ m}\eta = 0^{\circ}, y = 5.74 m
             0.80.80.70.7rigid -
                                                              rigid -
             0.60.60.50.5p [kPa]
                                                            flexible
                           flexible
             0.40.40.30.3
             0.20.20.10.1\mathbf 00
            -0.1-0.10 0.25 0.5 0.75 1 1.25 1.5
                                                 0 0.25 0.5 0.75 1 1.25 1.5
                           x[m]x[m]
```
<span id="page-17-0"></span>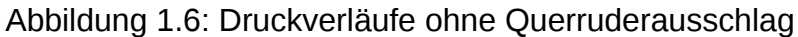

 **legend("boxoff"); legend("left"); title(header{1}, "fontweight", "normal"); axis([0, crm, -0.1, 0.9]); set(gca(), "xtick", 0 : 0.25 : crm); grid; ylabel("p [kPa]"); subplot(2, 2, 2) plot(xi(:, 2), squeeze(pri(:, 2, 2)), "color", "red", xi(:, 2), squeeze(pfi(:, 2, 2)), "color", "green"); legend("rigid", "flexible", "location", "northeast"); legend("boxoff"); legend("left"); title(header{2}, "fontweight", "normal"); axis([0, crm, -0.1, 0.9]); set(gca(), "xtick", 0 : 0.25 : crm); grid; subplot(2, 2, 3) plot(xo(:, 1), squeeze(pro(:, 2, 1)), "color", "red", xo(:, 1), squeeze(pfo(:, 2, 1)), "color", "green"); legend("rigid", "flexible", "location", "northeast"); legend("boxoff"); legend("left"); title(header{3}, "fontweight", "normal"); axis([0, crm, -0.1, 0.9]); set(gca(), "xtick", 0 : 0.25 : crm); grid; xlabel("x [m]"); ylabel("p [kPa]"); subplot(2, 2, 4) plot(xo(:, 2), squeeze(pro(:, 2, 2)), "color", "red",**  $\eta = 2^{\circ}, y = 0.16$  m  $\eta = 2^{\circ}, y = 3.75$  m  $0.8$  $0.8$  $0.7$ 0.7 rigid rigid -0.6  $0.6$  $0.5$  $0.5$ p [kPa] flexible flexible  $0.4$  $0.4$  $0.3$  $0.3$  $0.2$  $0.2$  $0.1$  $0.1$  $\Omega$  $\Omega$  $-0.1$  $-0.1$  $\circ$ 0.25 0.5 0.75 1 1.25 1.5  $\overline{0}$ 0.25 0.5 0.75 1 1.25 1.5  $\eta = 2^{\circ}, \gamma = 4.14 \text{ m}$  $\eta = 2^{\circ}, y = 5.74$  m  $0.8$  $0.8$  $0.7$  $0.7$ rigid rigid - $0.6$  $0.6$  $0.5$  $0.5$ p [kPa] flexible flexible  $0.4$  $0.4$  $0.3$ 0.3  $0.2$  $0.2$  $0.1$  $0.1$  $\mathbf 0$ 0  $-0.1$  $-0.1$ 0 0.25 0.5 0.75 1 1.25 1.5 0 0.25 0.5 0.75 1 1.25 1.5  $x[m]$  $x$ [m]

<span id="page-18-0"></span>Abbildung 1.7: Druckverläufe mit Querruderausschlag

```
 xo(:, 2), squeeze(pfo(:, 2, 2)), "color", "green");
    legend("rigid", "flexible", "location", "northeast");
    legend("boxoff"); legend("left");
    title(header{4}, "fontweight", "normal");
    axis([0, crm, -0.1, 0.9]);
    set(gca(), "xtick", 0 : 0.25 : crm);
    grid;
    xlabel("x [m]");
 print("flexible2.jpg", "-djpg");
 fclose(fid);
```
Die Abbildungen [1.6](#page-17-0) und [1.7](#page-18-0) zeigen die Druckverläufe ohne und mit Querruderausschlag für den starren und den flexiblen Flügel. Da die Geschwindigkeit weit unterhalb der Geschwindigkeit für statische Divergenz liegt, unterscheiden sich die Druckverläufe zwischen starrem und flexiblem Flügel kaum.

# **Aufgabe 2**

Um spätere Parameterstudien zu erleichtern, werden alle Parameter, die die Geometrie, die Querschnittsabmessungen, das Material und die Diskretisierung beschreiben, in einer eigenen Datei params.m definiert. Die Datei hat folgenden Inhalt:

```
# Übungsblatt 5.1, Aufgabe 2: Flügel
#
     # Definition aller Parameter
#
     # Einheiten: N, mm, t, Grad
#
# ----------------------------------------------------------------
# Geometrie
# ---------
 sweep = -5; % Pfeilungswinkel
 ya = 5000; % y-Position des Querruders
 yt = 8000; % y-Position der Flügelspitze
 cr = 1200; % Flügeltiefe an der Flügelwurzel
 ct = 800; % Flügeltiefe an der Flügelspitze
# Strukturmodell
# --------------
# Material: Aluminium
  E = 70000;
  ny = 0.34;
  rho = 2.7E-9;
# Querschnitte
```

```
 b_Rippen = 20;
  h_Rippen = 20;
   s_Rippen = 2;
  b_Stringer_1 = 30;
  h_Stringer_1 = 30;
  t_Stringer_1 = 2;
  b_Stringer_2 = 50;
  h_Stringer_2 = 40;
 t<sub>Stringer</sub><sup>2</sup> = 4;
  b_Stringer_3 = 40;
  h_Stringer_3 = 30;
 t<sup>5</sup> Stringer<sup>3</sup> = 4;
  b_Stringer_4 = 20;
  h_Stringer_4 = 20;
 t<sup>\overline{\text{stringer}}</sub>4 = 2;</sup>
# Blechdicken
  t Holm 1 = 1;
  t Holm 2 = 2;
  t Holm 3 = 2;
 tHolm<sup>-4</sup> = 1;t Rippen = 1;
 t Haut = 1;
# Aerodynamik-Modell
# ------------------
# Geometrie
   kp = 0.2; % Klappentiefenverhältnis
   atip = -3; % Einstellwinkel an der Flügelspitze
# Konfiguration
   alpha = 2; % Anstellwinkel in Grad
   eta = [0, 2]; % Querruderausschlag in Grad
# Auswertung
   ycoli = [1, 10]; % Panelreihen für Druckausgabe, Innenflügel
  ycolo = [3, 10]; % Panelreihen für Druckausgabe, Außenflügel
# Diskretisierung
   nxi = 40; % Panels in x-Richtung für den Innenflügel
 nxo = 32; % Panels in x-Richtung für den Außenflügel
 nxa = 8; % Panels in x-Richtung für das Querruder
```
5. Stationäre Aeroelastik 26.08.20

 **nyi = 15; % Panels in y-Richtung für den Innenflügel nyo = 15; % Panels in y-Richtung für den Außenflügel # Aeroelastik-Modell # ------------------**

 **nseg = 10; % Spline-Segmente**

Die Diskretisierungsparameter für die Auftriebsflächen sind so gewählt, dass sich eine gleichmäßige Unterteilung in *x*-Richtung ergibt.

a) Berechnungsmodell der Struktur

Das folgende GNU Octave-Skript erstellt das Strukturmodell und berechnet die ersten zehn Eigenschwingungen. Zuerst werden die Parameter eingelesen und Gmsh gestartet, um die Vernetzung zu erstellen. Dem Aufruf von Gmsh werden die aktuellen Werte der Parameter als Argumente übergeben (Schlüsselworte **-setnumber**). Damit werden die in der Datei solid.geo definierten Konstanten überschrieben.

```
# Übungsblatt 5.1, Aufgabe 2: Flügel
#
# a) Strukturmodell: Definition und Berechnung der ersten 10
# Eigenschwingungen
#
# Erzeugte Dateien: solid.bin Komponente mit Struktur
# solid.set Elementsets
#
 # ----------------------------------------------------------------
  fid = fopen("modes.res", "wt");
 nofmod = 10; % Anzahl Eigenschwingungen
 debug = 0; % Geometrie-Informationen ausgeben:
                   % 0 = nein, 1 = ja
# Modell definieren
# -----------------
# Daten definieren
  params
# Vernetzung erstellen
  keywords = "-2 -o solid.msh ";
  keywords = [keywords, sprintf("-setnumber sweep %f ", sweep)];
 keywords = [keywords, sprintf("-setnumber b %f ", yt)];
 keywords = [keywords, sprintf("-setnumber c_root %f ", cr)];
 keywords = [keywords, sprintf("-setnumber c_tip %f ", ct)];
  if (debug)
```
5. Stationäre Aeroelastik 26.08.20

```
 keywords = [keywords, ...
                sprintf("-setnumber debug %d ", debug)];
 end
 gmshcmd = ["gmsh ", "solid.geo ", keywords];
 status = system(gmshcmd);
 if (status)
    error("gmsh: Vernetzung gescheitert\n");
 end
```
Die erzeugte Vernetzung ist in [Abbildung 2.1](#page-22-0) dargestellt.

Anschließend werden die Übersetzungsdaten definiert:

```
# Übersetzungsdaten
```

```
 mat.type = "iso";
mat.E = E;
\text{mat} \cdot \text{ny} = \text{ny}; mat.rho = rho;
 data.type = "solid";
 data.subtype = "3d";
```

```
# Rippen
```
 **[geom, e] = mfs\_beamsection("T", b\_Rippen, h\_Rippen, s\_Rippen);**  $geom.v = [0, 0, -1];$  $geom.P = [0, -e(1)]$ ;

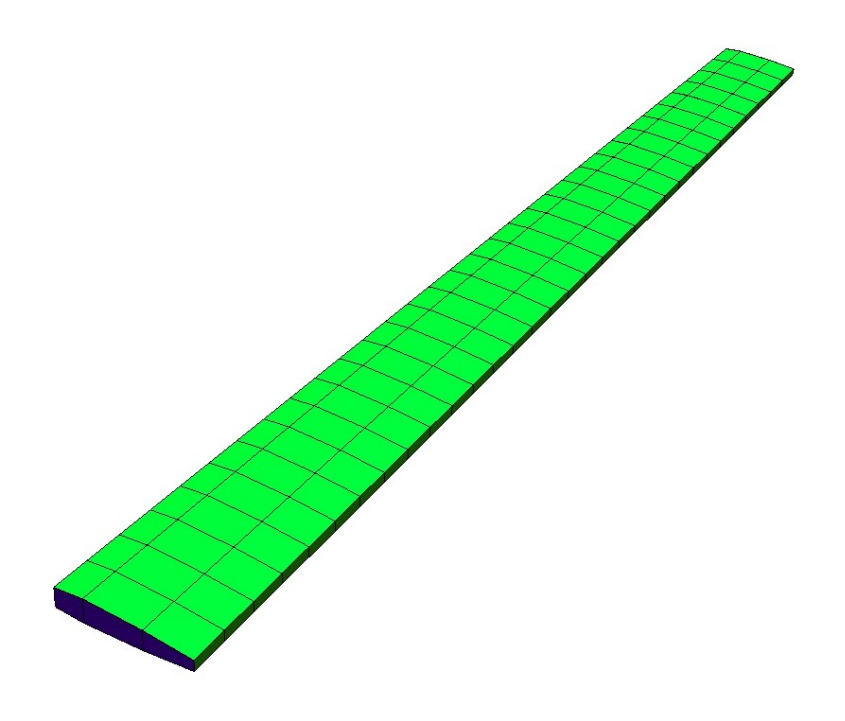

<span id="page-22-0"></span>Abbildung 2.1: Berechnungsmodell der Struktur

 $\sum_{k=1}^{n}$ 

```
 Ribs_Upper_Part.type = "elements";
  Ribs_Upper_Part.name = "b2";
  Ribs_Upper_Part.geom = geom;
 Ribs Upper Part.mat = mat;
 Ribs Lower Part = Ribs Upper Part;
 Ribs Lower Part.geom.v = [0, 0, 1];
  data.Ribs_Upper_Part = Ribs_Upper_Part;
  data.Ribs_Lower_Part = Ribs_Lower_Part;
   [geom, e] = mfs_beamsection("T", b_Rippen, h_Rippen, s_Rippen);
 geom.v = [1, 0, 0];
 geom.P = [0, -e(1)];
  Ribs_Front_Part.type = "elements";
  Ribs_Front_Part.name = "b2";
  Ribs_Front_Part.geom = geom;
 Ribs Front Part.mat = mat;
  Ribs_End_Part = Ribs_Front_Part;
  Ribs_End_Part.geom.v = [-1, 0, 0];
  data.Ribs_Front_Part = Ribs_Front_Part;
 data.Ribs End Part = Ribs End Part;
  geoms.t = t_Rippen;
  Ribs.type = "elements";
  Ribs.name = "q4";
  Ribs.geom = geoms;
 Ribs.mat = mat; data.Ribs = Ribs;
# Stringer
   [geom, e] = mfs_beamsection("T", b_Stringer_1, 
                                   h_Stringer_1, t_Stringer_1);
 geom.v = [0, 0, -1];
geom.P = [0, -e(1)]; Stringer_1_Upper.type = "elements";
  Stringer_1_Upper.name = "b2";
  Stringer_1_Upper.geom = geom;
  Stringer_1_Upper.mat = mat;
  Stringer_1_Lower = Stringer_1_Upper;
  Stringer_1_Lower.geom.v = [0, 0, 1];
  data.Stringer_1_Upper = Stringer_1_Upper;
  data.Stringer_1_Lower = Stringer_1_Lower;
   [geom, e] = mfs_beamsection("T", b_Stringer_2, 
                                    h_Stringer_2, t_Stringer_2);
  geom.v = [0, 0, -1];
```

```
geom.P = [0, -e(1)];
  Stringer_2_Upper.type = "elements";
  Stringer_2_Upper.name = "b2";
  Stringer_2_Upper.geom = geom;
  Stringer_2_Upper.mat = mat;
 Stringer 2 Lower = Stringer 2 Upper;
  Stringer_2_Lower.geom.v = [0, 0, 1];
  data.Stringer_2_Upper = Stringer_2_Upper;
  data.Stringer_2_Lower = Stringer_2_Lower;
   [geom, e] = mfs_beamsection("T", b_Stringer_3, 
                                    h<sup>ostringer</sub><sup>3</sup>, t Stringer<sup>3</sup>);</sup>
  geom.v = [0, 0, -1];
  geom.P = [0, -e(1)];
  Stringer_3_Upper.type = "elements";
  Stringer_3_Upper.name = "b2";
  Stringer_3_Upper.geom = geom;
  Stringer_3_Upper.mat = mat;
  Stringer_3_Lower = Stringer_3_Upper;
  Stringer_3_Lower.geom.v = [0, 0, 1];
  data.Stringer_3_Upper = Stringer_3_Upper;
  data.Stringer_3_Lower = Stringer_3_Lower;
   [geom, e] = mfs_beamsection("T", b_Stringer_4,
                                     h_Stringer_4, t_Stringer_4);
  geom.v = [0, 0, -1];
 \text{geom.P} = [0, -e(1)];
  Stringer_4_Upper.type = "elements";
  Stringer_4_Upper.name = "b2";
  Stringer_4_Upper.geom = geom;
  Stringer_4_Upper.mat = mat;
  Stringer_4_Lower = Stringer_4_Upper;
  Stringer_4_Lower.geom.v = [0, 0, 1];
  data.Stringer_4_Upper = Stringer_4_Upper;
  data.Stringer_4_Lower = Stringer_4_Lower;
# Schubfeld des vorderen Holms
 qeoms.t = t Holm 1;
  Front_Spar.type = "elements";
  Front_Spar.name = "q4";
  Front_Spar.geom = geoms;
  Front_Spar.mat = mat;
  data.Front_Spar = Front_Spar;
# Schubfeld des vorderen Hauptholms
```

```
 geoms.t = t_Holm_2;
  Main_Spar.type = "elements";
  Main_Spar.name = "q4";
  Main_Spar.geom = geoms;
 Main Spar.mat = mat;
  data.Main_Spar = Main_Spar;
# Schubfeld des hinteren Hauptholms
  geoms.t = t_Holm_3;
  Back_Spar.type = "elements";
  Back_Spar.name = "q4";
  Back_Spar.geom = geoms;
 Back Spar.mat = mat;
  data.Back_Spar = Back_Spar;
# Schubfeld des Endholms
  geoms.t = t_Holm_4;
  Rear_Spar.type = "elements";
  Rear_Spar.name = "q4";
  Rear_Spar.geom = geoms;
  Rear_Spar.mat = mat;
  data.Rear_Spar = Rear_Spar;
# Außenhaut
  geoms.t = t_Haut;
  Skin.type = "elements";
  Skin.name = "q4";
  Skin.geom = geoms;
 Skin.mat = mat;
  data.Skin = Skin;
# Einspannung
  Clamped.type = "constraints";
  Clamped.name = "prescribed";
  Clamped.dofs = 1 : 6;
  data.Clamped = Clamped;
```
Danach wird die Vernetzung eingelesen, die Komponente erstellt und die Berechnung durchgeführt. Die Struktur **eset** enthält die Elementsets, die aus den physikalischen Gruppen erzeugt wurden. Sie werden später in Teilaufgabe [e\)](#page-41-0) benötigt und deshalb in der Datei solid.set gespeichert. Die Kompo-

5. Stationäre Aeroelastik 26.08.20

nente wird für die folgenden Teilaufgaben in der Datei solid.bin gespeichert.

```
# Rechnung
# --------
   [model, ~, eset] = mfs_import(fid, "solid.msh", "msh", data);
  wings = mfs_new(fid, model);
  mfs_export("solid.axes", "msh", wings, "mesh", "axesonly");
  wings = mfs_stiff(wings);
  wings = mfs_mass(wings);
  mfs_massproperties(fid, wings);
  wings = mfs_freevib(wings, nofmod);
 mfs_print(fid, wings, "modes", "freq")
 mfs_export("modes.dsp", "msh", wings, "modes", "disp");
  save -binary solid.bin wings
  save -binary solid.set eset
  fclose(fid);
```
Einige Biege- und Torsionsschwingungen sind in [Abbildung 2.2](#page-27-0) dargestellt. Die Ausgabedatei enthält folgende Ergebnisse:

**Reading model from file "solid.msh", MSH file version 4.1**

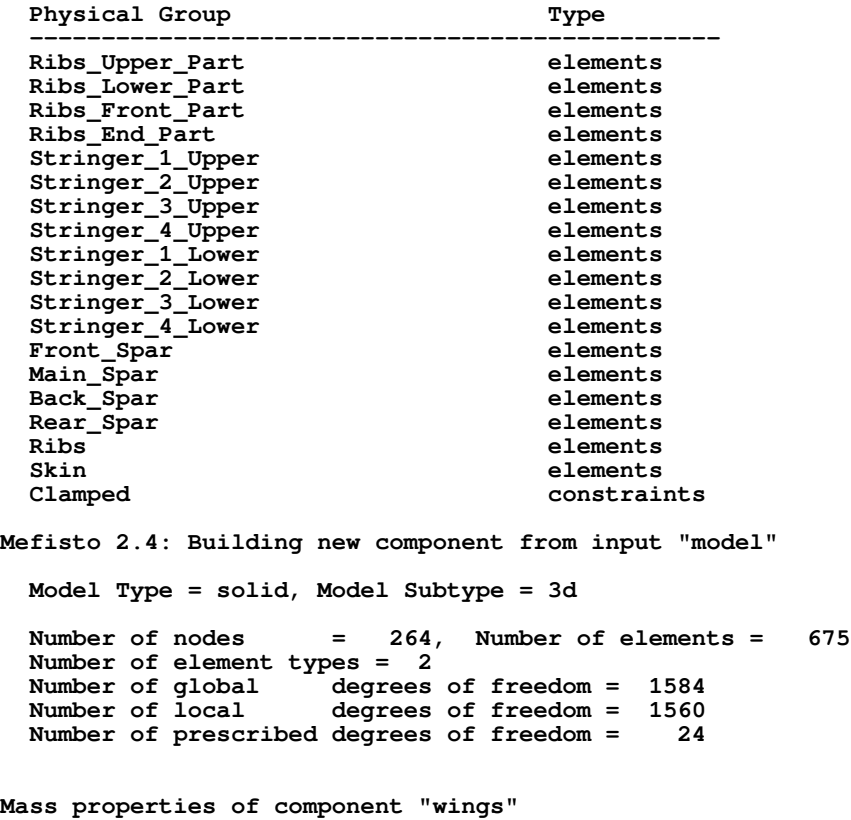

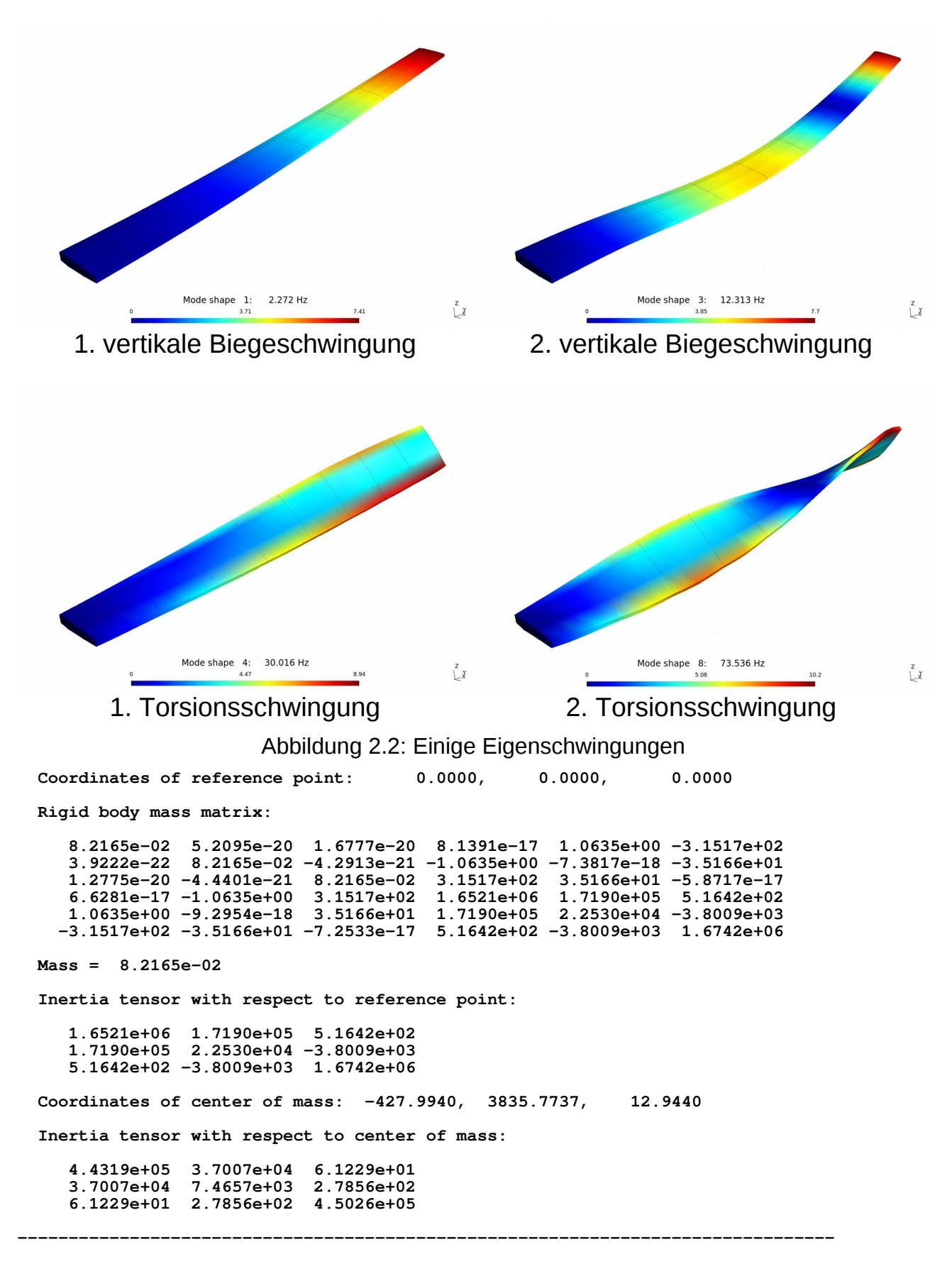

<span id="page-27-0"></span>**Component "wings"**

5. Stationäre Aeroelastik 26.08.20

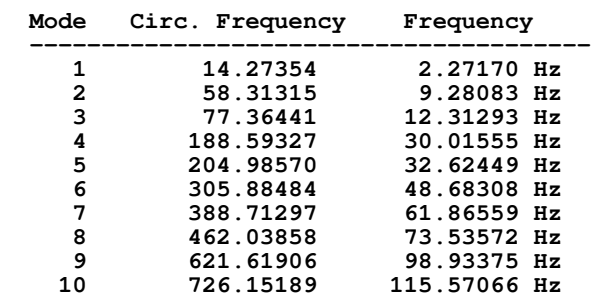

**Natural frequencies:**

Die Masse des Flügels beträgt 0,08217 t, entsprechend 82,17 kg.

#### <span id="page-28-1"></span>b) Aerodynamik-Modell

Das Aerodynamik-Modell besteht aus je einer Auftriebsfläche für den Innenflügel, den Außenflügel und das Querruder. Die Auftriebsflächen und ihre Diskretisierung sind in [Abbildung 2.3](#page-28-0) dargestellt.

Das folgende GNU Octave-Skript erstellt das Berechnungsmodell und berechnet die Druckverteilung für die beiden Konfigurationen

1.  $\alpha$  = 2° und  $\eta$  = 0° sowie

2.  $\alpha = 2^{\circ}$  und  $\eta = 2^{\circ}$ .

Die Modellbeschreibung, die Komponente, der Auftriebsbeiwert und die auf

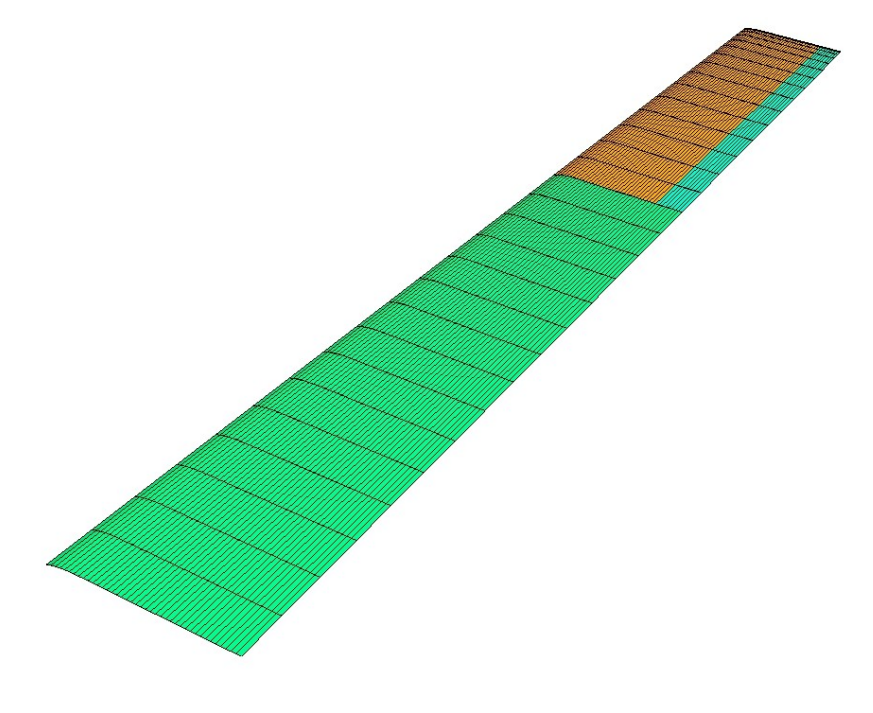

<span id="page-28-0"></span>Abbildung 2.3: Aerodynamik-Modell

 $\frac{z}{k}$ 

den Staudruck bezogene Änderung des Rollmoments infolge des Querruderausschlags werden in der Datei aero.bin gespeichert. Diese Datei wird für alle folgenden Teilaufgaben benötigt. Die Verläufe des Druckbeiwerts in den ausgewählten Flügelschnitten werden in der Datei rigid.plt gespeichert, um sie in Teilaufgabe [e\)](#page-41-0) mit den Verläufen für den elastischen Flügel vergleichen zu können.

```
# Übungsblatt 5.1, Aufgabe 2: Flügel
#
# b) Aerodynamik-Modell: Berechnung von Druckbeiwert, 
# Auftriebsbeiwert und Änderung des 
# Rollmoments
#
    # Erzeugte Dateien: aero.bin Komponente mit Aerodynamikmodell
# rigid.bin Daten für xy-Plot
#
# ----------------------------------------------------------------
  warning("off", "Octave:missing-glyph");
  colors = [1, 0, 0; 0, 1, 0; 0, 0, 1; 1, 0, 0.5];
  set(0, "defaultlinelinewidth", 2);
  set(0, "defaultaxesfontsize", 10);
  set(0, "defaultaxescolororder", colors);
  fid = fopen("aero.res", "wt");
# Aerodynamik-Modell
# ------------------
# Daten definieren
  params
# Profildaten
  cmbi = mfs_airfoil("NACA", 5, 30);
 cmbo = mfs_airfoil("NACA", 5, 30, 0, 1 - kp);
 cmba = mfs_airfoil("NACA", 5, 30, 1 - kp, 1);
# Modelltyp
  aero.type = "aero";
  aero.subtype = "vlm";
  aero.symy = 0; 
# Punkte an der Flügelvorderkante
  sa = ya / yt;
 ca = (1 - sa) * cr + sa * ct; sw = tand(sweep);
 xr = -0.5 * cr;
```

```
 xa = ya * sw - 0.5 * ca;
 xt = yt * sw - 0.5 * ct; points(1).id = 1; points(1).coor = [xr, 0, 0];
  points(2).id = 2; points(2).coor = [xa, ya, 0];
  points(3).id = 3; points(3).coor = [xt, yt, 0];
# Punkte an der Querrudervorderkante
 xa == (1 - kp) * ca; xt += (1 - kp) * ct; points(4).id = 4; points(4).coor = [xa, ya, 0];
  points(5).id = 5; points(5).coor = [xt, yt, 0];
# Auftriebsfläche für den Innenflügel
  ls(1).id = 1; ls(1).points = [1, 2]; 
  ls(1).chord = [cr, ca]; ls(1).camber = cmbi; 
  ls(1).nx = nxi; ls(1).typex = "linear";
  ls(1).ny = nyi;
# Auftriebsfläche für den Außenflügel
  ls(2).id = 2; ls(2).points = [2, 3]; 
  ls(2).chord = (1 - kp) * [ca, ct]; ls(2).camber = cmbo; 
  ls(2).nx = nxo; ls(2).typex = "linear";
 ls(2).ny = nyo; ls(2).typey = "cos>";
  ls(2).alpha = [0, atip];
# Auftriebsfläche für das Querruder
  ls(3).id = 3; ls(3).points = [4, 5]; 
  ls(3).chord = kp * [ca, ct]; ls(3).camber = cmba;
 ls(3).nx = nxa; ls(3).typex = "linear";
 ls(3).ny = nyo; ls(3).typey = "cos>"; 
  ls(3).alpha = [0, atip];
# Querruder als Kontrollfläche
  controls(1).name = "aileron";
  controls(1).ls = 3;
# Konfigurationen
  for k = 1 : 2
      config(k).name = \dots sprintf("Conf. %d: alpha = %5.2f, eta = %5.2f",
                         k, alpha, eta(k));
       config(k).alpha = alpha; config(k).aileron = eta(k);
  end
# Definitionen zum Modell hinzufügen
  aero.points = points;
  aero.ls = ls;
```

```
Aeroelastik 5.1-32 Prof. Dr. Wandinger
  aero.controls = controls;
  aero.config = config;
# Analyse
# -------
  winga = mfs_new(fid, aero);
  mfs_export("aero.msh", "msh", winga, "mesh", "camber");
  winga = mfs_statresp(winga);
  winga = mfs_results(winga, "statresp", "panel");
  mfs_export("aero.pos", "msh", winga, "statresp", "pressure");
# Auftriebsbeiwert
   [F, M] = mfs_getresp(winga, "statresp", "aeload");
  A = mfs_getresp(winga, "mesh", "area");
  CLR = F(3, 1) / A;dMxR = M(1, 2) - M(1, 1); fprintf(fid, "Area = %11.4e\n", A);
  fprintf(fid, "cLR = %11.4e, dMxR = %11.4e\n", cLR, dMxR);
  save -binary aero.bin aero winga cLR dMxR
# Druckbeiwert
  \lceil xi(:, 1), pri(:, :, 1), y(1) \rceil = ... mfs_xydata(winga, "statresp", "pressure", 1, ycoli(1));
  \lceil xi(:, 2), pri(:, :, 2), y(2) \rceil = ... mfs_xydata(winga, "statresp", "pressure", 1, ycoli(2));
  [xo(:, 1], \text{ pro}(:, 1], \text{ y(3)} = ...
      mfs_xydata(winga, "statresp", "pressure", [2, 3], ycolo(1));
  [xo(:, 2), pro(:, 3), y(4)] = ... mfs_xydata(winga, "statresp", "pressure", [2, 3], ycolo(2));
  xi = xi / cr;
  xo = xo / cr;
  y = y / 1000;
  save -binary rigid.plt xi xo y pri pro
  for k = 1 : length(y)
      leg{k} = sprintf("y = %4.2f m", y(k)); end
   for k = 1 : length(eta)
      \text{header}\{k\} = \text{split}("\\\eta = %2.0f\\circ", \text{eta}(k)); end
   figure(1, "position", [100, 500, 1000, 500],
             "paperposition", [0, 0, 16, 12]);
   subplot(1, 2, 1)
      plot(xi(:, 1), squeeze(pri(:, 1, 1)),
```

```
5. Stationäre Aeroelastik 26.08.20
```
 **xi(:, 2), squeeze(pri(:, 1, 2)),**

```
 xo(:, 1), squeeze(pro(:, 1, 1)),
 xo(:, 2), squeeze(pro(:, 1, 2)));
 title(header{1}, "fontweight", "normal");
     axis([-1, 0.5, -0.5, 1]);
     grid;
     xlabel('x/c'); ylabel('\Delta c_P');
  subplot(1, 2, 2)
     plot(xi(:, 1), squeeze(pri(:, 2, 1)),
          xi(:, 2), squeeze(pri(:, 2, 2)),
          xo(:, 1), squeeze(pro(:, 2, 1)),
          xo(:, 2), squeeze(pro(:, 2, 2)));
     legend(leg, "location", "southeast");
 legend("boxoff"); legend("left");
 title(header{2}, "fontweight", "normal");
    axis([-1, 0.5, -0.5, 1]); grid;
     xlabel('x/c');
  print("rigid.jpg", "-djpg");
```

```
 fclose(fid);
```
## Die Ausgabedatei enthält folgende Ergebnisse:

**Mefisto 2.4: Building new component from input "aero"**

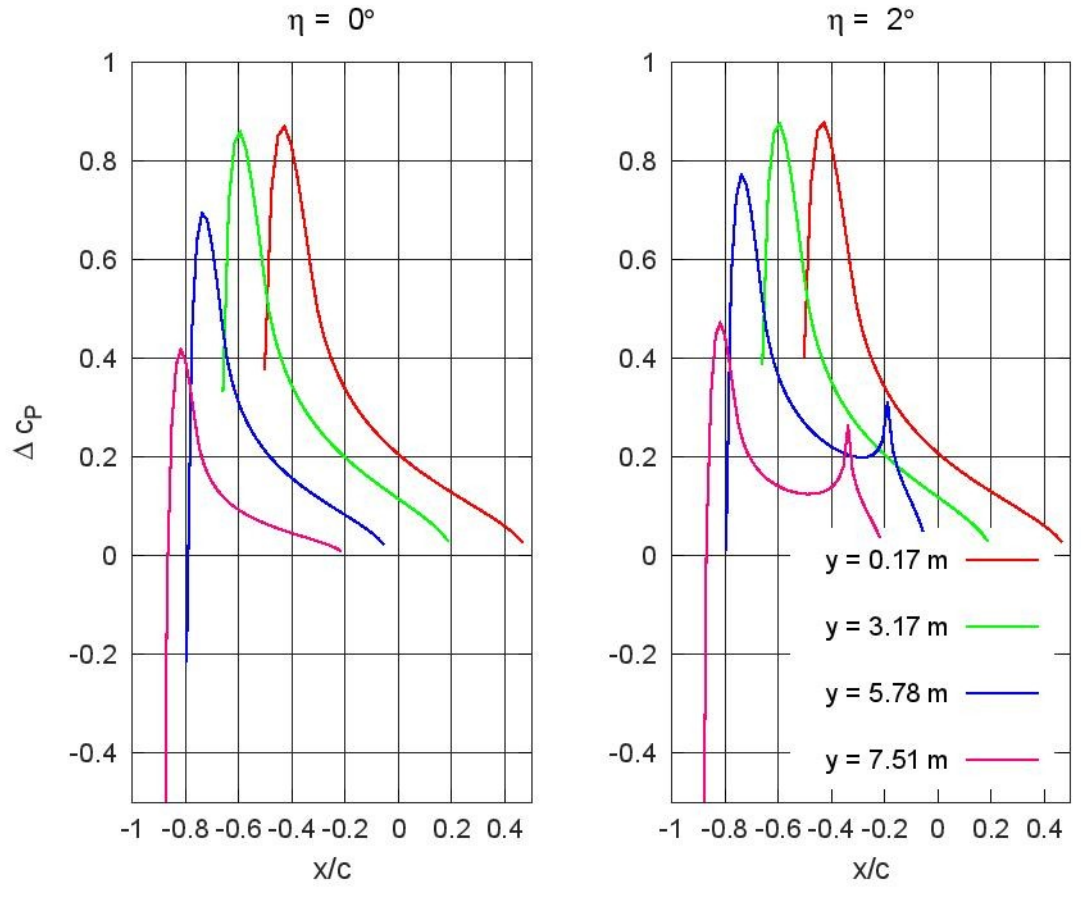

<span id="page-32-0"></span>Abbildung 2.4: Druckbeiwerte für den starren Flügel

```
 Model Type = aero, Model Subtype = vlm
  Number of nodes = 1328, Number of panels = 1200
 Number of lifting surfaces = 3
 Number of control surfaces = 1
 Number of configurations = 2
 Reference chord length = 0.00000e+00
 Symmetry plane: y = 0.00000e+00
Area = 8.0000e+06
cLR = 2.5400e-01, dMxR = 1.4550e+09
```
[Abbildung 2.4](#page-32-0) zeigt die Druckbeiwerte an vier typischen Flügelschnitten ohne und mit Querruderausschlag. Wie zu erwarten nimmt der Druck zur Flügelspitze hin ab. Deutlich zu sehen ist der Druckanstieg an der Vorderkante des Querruders, wenn das Querruder ausgeschlagen ist.

#### <span id="page-33-0"></span>c) Aeroelastik-Modell

Für die Kopplung der drei Auftriebsflächen mit dem Strukturmodell müssen drei Splines definiert werden. Alle drei Splines werden an alle Knoten des Strukturmodells angeschlossen, um eine stetige Verformung des Aerodynamik-Modells zu erreichen. Es werden zehn Spline-Segmente verwendet.

Der folgende Abschnitt des GNU Octave-Skripts definiert das Aeroelastik-Modell:

```
# Übungsblatt 5.1, Aufgabe 2: Flügel
#
# c) Aeroelastik-Modell: Definition der Splines, Übertragung der
# aerodynamischen Lasten, Vergleich der Resultierenden und
# Berechnung der Verschiebungen
#
# Benötigte Dateien: solid.bin, aero.bin
#
    # Erzeugte Dateien: aeroelastic.bin Aeroelastisches Modell
#
# ----------------------------------------------------------------
   fid = fopen("aeroelastic.res", "wt");
# Aeroelastik-Modell
# ------------------
  params
   load solid.bin
   load aero.bin
  model.type = "aeroelastic";
  model.solid = wings;
  model.aero = winga;
# Spline für Innenflügel
```

```
 spline(1).id = 1; spline(1).type = "tb"; spline(1).lsid = 1;
  spline(1).data.nbreaks = nseg;
# Spline für Außenflügel
  spline(2).id = 2; spline(2).type = "tb"; spline(2).lsid = 2;
  spline(2).data.nbreaks = nseg;
# Spline für Querruder
  spline(3).id = 3; spline(3).type = "tb"; spline(3).lsid = 3;
  spline(3).data.nbreaks = nseg;
  model.splines = spline;
# Komponente und Splines erzeugen
 wing = mfs new(fid, model); wing = mfs_splines(wing);
  save -binary aeroelastic.bin model wing
```
Modell und Komponente werden für die weiteren Teilaufgaben in der Datei aeroelastic.bin gespeichert.

Zur Kontrolle der Splines werden die aus den in Teilaufgabe [b\)](#page-28-1) berechneten Druckverteilungen ermittelten Lasten auf das Strukturmodell übertragen und die resultierenden Lasten verglichen.

```
# Aerodynamische Lasten aus u5_1_2b auf Struktur übertragen
   wings = mfs_transfer(wing, winga, "statresp", "loads");
   [FA, MA] = mfs_getresp(winga, "statresp", "aeload");
   [FS, MS] = mfs_getresp(wings, "load", "resultant");
   nc = columns(FA);
   fprintf(fid, "Load resultants of aerodynamic component: \n\n");
   for k = 1 : nc
       fprintf(fid, " Configuration 2d:\n n, k)<br>fprintf(fid, " F = [20.3e, 210.3e, 2
                             F = [\frac{810.3e}{810.3e}, \frac{810.3e}{810.3e}, \frac{810.3e}{e}] kN\n",
       FA(:, k) / 1000);<br>fprintf(fid, " M = [<sup>8</sup>
                             fprintf(fid, " M = [%10.3e, %10.3e, %10.3e] kNm\n",
                  MA(:, k) * 1e-6);
   end
   fprintf(fid, "\nLoad resultants of solid component: \n\n");
   for k = 1 : nc
       fprintf(fid, " Configuration 2d:\n n'', k)<br>fprintf(fid, " F = [810.3e, 810.3e, 8F = [810.3e, 810.3e, 810.3e] kN\n",
                  FS(:, k) / 1000);
        fprintf(fid, " M = [%10.3e, %10.3e, %10.3e] kNm\n",
                  MS(:, k) * 1e-6);
```
 **end**

Anschließend werden die Verschiebungen der Strukturknoten infolge der aerodynamischen Lasten berechnet und auf die Knoten des Aerodynamik-Modells übertragen. Zum besseren Vergleich werden Strukturmodell und Aerodynamik-Modell zu einem Gesamtmodell kombiniert.

```
# Verschiebungen
```

```
 wings = mfs_statresp(wings);
  winga = mfs_transfer(wing, wings, "statresp", "disp");
  mfs_print(fid, wings, "statresp", "reac");
 mfs_export("solid.lds", "msh", wings, "load", "point");
 mfs_export("solid.dsp", "msh", wings, "statresp", "disp");
 mfs_export("aero.dsp", "msh", winga, "statresp", "disp");
# Modelle und Ergebnisse kombinieren
  mfs_merge("solid.msh", "aero.msh", "wing.msh", "msh");
  mfs_merge("solid.dsp", "aero.dsp", "wing.dsp", "msh");
   fclose(fid);
Die Ausgabedatei enthält folgende Ergebnisse:
```
**Mefisto 2.4: Building new component from input "model"**

 **Model Type = aeroelastic**

Number of splines = 3

**Load resultants of aerodynamic component:** 

 **Configuration 1: F = [ 0.000e+00, 0.000e+00, 2.032e+03] kN M = [ 6.442e+03, 9.944e+02, 0.000e+00] kNm Configuration 2: F = [ 0.000e+00, 0.000e+00, 2.283e+03] kN M = [ 7.897e+03, 1.130e+03, 0.000e+00] kNm**

**Load resultants of solid component:** 

```
 Configuration 1:
 F = [ 0.000e+00, 0.000e+00, 2.032e+03] kN
 M = [ 6.442e+03, 9.944e+02, 0.000e+00] kNm
  Configuration 2:
 F = [ 0.000e+00, 0.000e+00, 2.283e+03] kN
 M = [ 7.897e+03, 1.130e+03, 0.000e+00] kNm
```
**Component "wings"**

**Reaction loads of loadcase 1:**

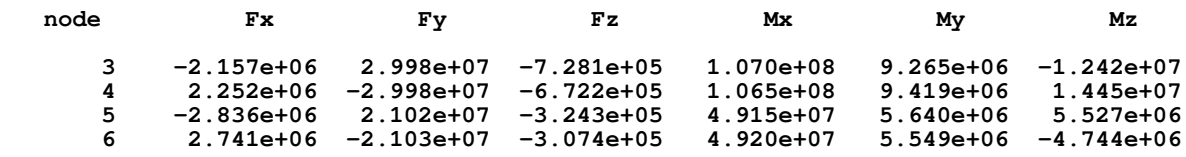

**--------------------------------------------------------------------------------**

5. Stationäre Aeroelastik 26.08.20

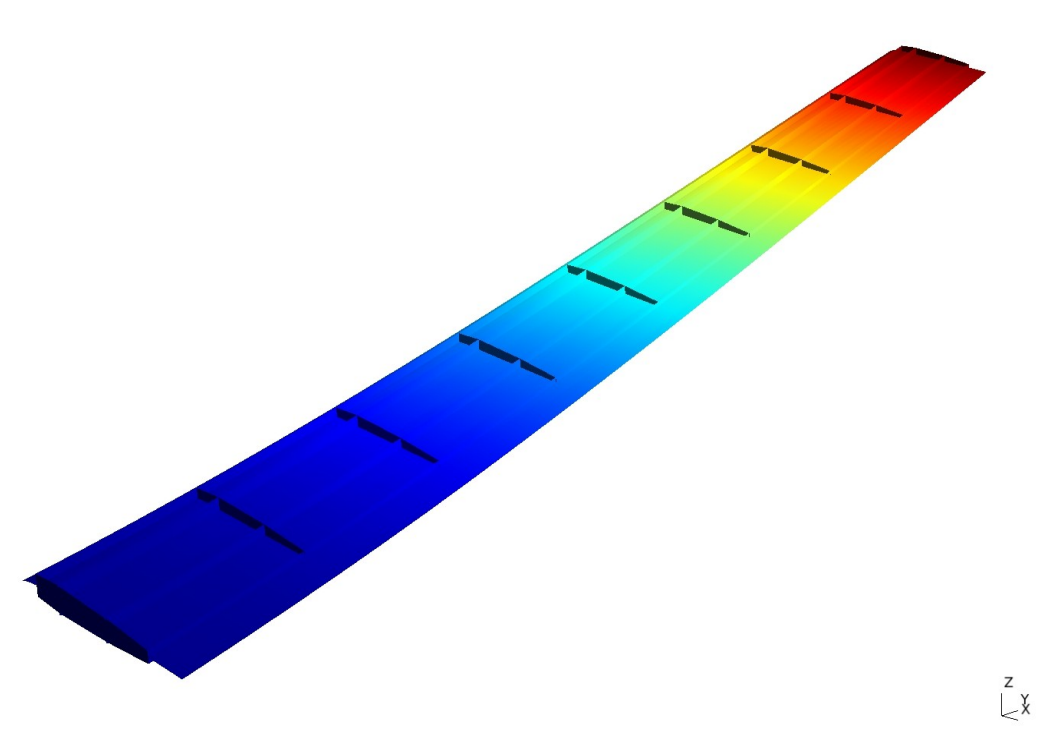

Abbildung 2.5: Vergleich der Verschiebungen

<span id="page-36-0"></span>**Reaction loads of loadcase 2:**

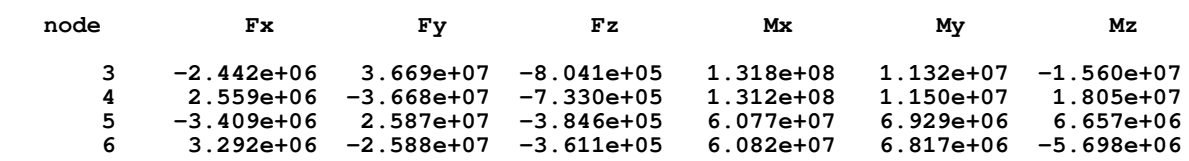

Die resultierenden Lasten stimmen exakt überein.

Die Verschiebungen sind in [Abbildung 2.5](#page-36-0) dargestellt. Um die Verschiebungen des Aerodynamik-Modells besser sichtbar zu machen, ist die Außenhaut des Strukturmodells ausgeblendet. Es kann festgestellt werden, dass die Verschiebungen sehr gut zusammen passen.

Da diese Verschiebungen zu einem Staudruck von 1 MPa gehören, sind ihre Absolutwerte sehr groß.

#### d) Aeroelastische Analysen

Zunächst wird der Staudruck berechnet, bei dem statische Divergenz auftritt. Diese Berechnung kann direkt mit dem in Teilaufgabe [c\)](#page-33-0) erstellten Aeroelastik-Modell durchgeführt werden.

```
# Übungsblatt 5.1, Aufgabe 2: Flügel
#
# d) Aeroelastische Analysen:
     # Statische Divergenz, Auftriebsbeiwert und Ruderwirkungsfaktor
```

```
# in Abhängigkeit vom Staudruck
#
     # Benötigte Dateien: aero.bin, aeroelastic.bin
#
# ----------------------------------------------------------------
  warning("off", "Octave:missing-glyph");
  set(0, "defaultlinelinewidth", 2);
  set(0, "defaultaxesfontsize", 10);
  fid = fopen("flexible1.res", "wt");
  params
# Statische Divergenz
# -------------------
  load aeroelastic.bin
   [wings, winga, nfound] = mfs_diverg(wing, 5);
  if (nfound)
     mfs_print(fid, winga, "diverg", "qdyn");
      qd = mfs_getresp(winga, "diverg", "qdyn", 1);
  else
      fclose(fid);
      return;
  end
```
Die Ausgabedatei enthält folgende Werte für den Staudruck bei Divergenz:

**Component "winga" Dynamic pressure at divergence: No. Dynamic pressure ----------------------- 1 1.2865e-02 2 1.6691e-01 3 5.7601e-01 4 1.1889e+00 5 1.9068e+00**

Der erste Wert in der Liste ist der Staudruck, bei dem Divergenz auftritt, d. h.  $q_D$  = 1,29·10<sup>-2</sup> MPa. Bei einer Luftdichte von 1,21 kg/m<sup>3</sup> entspricht dieser Staudruck einer Geschwindigkeit von etwa 146 m/s. Diese Geschwindigkeit beträgt etwa 43 % der Schallgeschwindigkeit, womit der Gültigkeitsbereich der inkompressiblen Theorie bereits überschritten ist.

Anschließend werden neue Konfigurationen definiert, um Auftriebsbeiwert und Ruderwirkungsfaktor in Abhängigkeit vom Staudruck zu berechnen:

**# Auftriebsbeiwert und Ruderwirkungsfaktor # ----------------------------------------**

 **load aero.bin**

```
# Neue Konfigurationen definieren
   qr = [0.05 : 0.05 : 0.5];
  nq = length(qr);
   qdyn = qr * qd;
  nc = 1;
   for k = 1 : 2
      for 1 = 1 : nq name = sprintf("Conf. %d: qdyn = %10.4e, eta = %5.2f",
                            nc, qdyn(l), eta(k));
           config(nc).name = name;
           config(nc).qdyn = qdyn(l);
           config(nc).alpha = alpha;
           config(nc).aileron = eta(k);
           nc++;
       end
   end
```

```
 aero.config = config;
```
Die Berechnung von Auftriebsbeiwert und Ruderwirkungsfaktor erfolgt genauso wie im Falle einer ungekoppelten aerodynamischen Berechnung. Der Auftriebsbeiwert wird auf den Auftriebsbeiwert des starren Flügels bezogen.

**# Neue Aerodynamik-Komponente**

```
 winga = mfs_new(fid, aero);
# Neue Aeroelastik-Komponente
  model.aero = winga;
 wing = mfs new(fid, model);# Rechnung
  wing = mfs_splines(wing);
  [wings, winga] = mfs_statresp(wing);
  winga = mfs_results(winga, "statresp", "panel");
# Auftriebsbeiwert
  A = mfs_getresp(winga, "mesh", "area");
  [F, M] = mfs_getresp(winga, "statresp", "aeload");
  fprintf(fid,
 " qdyn Fx Fy Fz ");
 fprintf(fid, " Mx My Mz\n Mz\n");
 for k = 1 : length (qdyn) fprintf(fid, " %10.4e %10.4e %10.4e %10.4e", 
             qdyn(k), F(:, k));
```

```
 fprintf(fid, " %10.4e %10.4e %10.4e\n", M(:, k));
 end
 cLF = F(3, 1 : nq) ./ (A * qdyn);
CLr = CLF / CLR;
```
**# Ruderwirkungsfaktor**

```
dMxF = M(1, nq + 1 : end) - M(1, 1 : nq); dMxF = dMxF ./ qdyn;
 etaR = dMxF / dMxR;
```
In der Ausgabedatei finden sich dazu die folgenden Ergebnisse für die Lasten ohne Querruderausschlag:

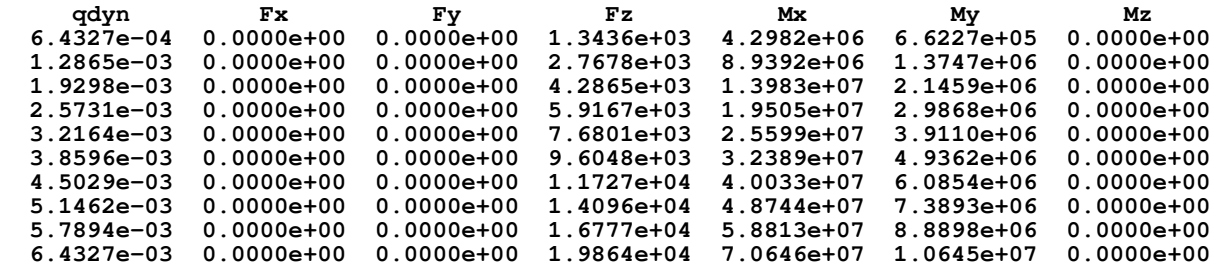

Da der Flügel exakt in der *xy*-Ebene liegt, sind die Kräfte in *x*- und *y*-Richtung sowie das Moment um die z-Achse exakt null.

In Kapitel 1.2 wurde anhand eines einfachen Modells für den Ruderwirkungsfaktor die analytische Beziehung

$$
\eta_R = \frac{1 - q_\infty / q_R}{1 - q_\infty / q_D}
$$

gefunden. Diese Gleichung lässt sich umformen zu

$$
\eta_R = \frac{1 - (q_D/q_R) q_\infty/q_D}{1 - q_\infty/q_D}.
$$

In dieser Form wird deutlich, dass die Beziehung nur vom Verhältnis *qD* /*qR* abhängt. Für *qR* > *qD* strebt der Ruderwirkungsfaktor bei Annäherung an *qD* gegen unendlich. Es tritt keine Ruderumkehr auf. Für *qR* < *qD* strebt der Ruderwirkungsfaktor gegen minus unendlich. Er wird null für *q*∞ = *qR* .

Das Verhältnis *qD* /*qR* lässt sich durch Anpassung der Gleichung an die berechneten Werte ermitteln. Die Gleichung hat die Form

$$
y = \frac{1 - mx}{1 - x}
$$

 $m$ it  $y = \eta_R$ ,  $x = q_\infty/q_D$  und  $m = q_D/q_R$ . Der Parameter *m* wird so gewählt, dass die Summe der Quadrate der Abweichung der berechneten Werte von der gegebenen Gleichung minimal wird:

$$
\frac{d}{dm}\sum_{n}\left(\frac{1-m x_{n}}{1-x_{n}}-y_{n}\right)^{2}=0
$$

Ausführen der Ableitung ergibt

$$
\sum_{n} \left( \frac{1 - mx_n}{1 - x_n} - y_n \right) \frac{x_n}{1 - x_n} = 0 \; .
$$

Daraus folgt

$$
\sum_{n} \left( \frac{1}{1 - x_n} - y_n \right) \frac{x_n}{1 - x_n} = m \sum_{n} \left( \frac{x_n}{1 - x_n} \right)^2,
$$

woraus *m* bestimmt werden kann. Das Skript berechnet den Kehrwert

$$
\frac{1}{m} = \frac{q_R}{q_D},
$$

der das Verhältnis des Staudrucks bei Ruderumkehr zum Staudruck bei Divergenz angibt.

#### **# Staudruck bei Ruderumkehr**

```
a = 1 ./ (1 - qr);b = qr \cdot * a; a = (a - etaR) .* b;
 c = b.^2; qRqD = sum(c) / sum(a);
 fprintf(fid, "\\n qR/qD = %6.4f\nu, qRqD);# Graphische Darstellung von Auftriebsbeiwert und
# Ruderwirkungsfaktor
  q = 0 : 0.01 : qr(end);
 eR = (1 - q / qRqD) ./ (1 - q);
  qt = 0 : 0.1 : qr(end);
  figure(1, "position", [100, 500, 1000, 500],
             "paperposition", [0, 0, 14, 10]);
  subplot(1, 2, 1);
      plot(qr, cLr, "color", "red");
      grid;
      set(gca(), "xtick", qt);
     xlabel('q {Symbol \245} / q D');
      ylabel("c_L/c_{LR}");
  subplot(1, 2, 2);
      plot(qr, etaR, "color", "red", "marker", "x",
```

```
 "linestyle", "none",
         q, eR, "color", "green");
    if (qRqD > 1)
       legend("num.", "anal.", "location", "northwest");
       else
    legend("num.", "anal.", "location", "southwest");
    end
    legend("boxoff"); legend("left");
    grid;
    set(gca(), "xtick", qt);
    xlabel('q_{/Symbol \245} / q_D');
    ylabel('\eta_R');
 print("Beiwerte.jpg", "-djpg");
 fclose(fid);
```
Beim vorwärts gepfeilten Flügel gilt *qR* > *qD* . Die Rechnung liefert einen Wert von *qR* /*qD =* 1,36*.* [Abbildung 2.6](#page-41-1) zeigt eine sehr gute Übereinstimmung zwischen dem analytisch und dem numerisch berechneten Ruderwirkungsfaktor. In der Abbildung ebenfalls dargestellt ist der Verlauf des auf den Auftriebsbeiwert des starren Flügels bezogenen Auftriebsbeiwerts.

#### <span id="page-41-0"></span>e) Detaillierte Auswertung bei 250 km/h

Das folgende GNU Octave-Skript berechnet die Druckverteilung, die Verschiebungen und die Spannungen bei einer Anströmgeschwindigkeit von 250 km/h für die folgenden Konfigurationen:

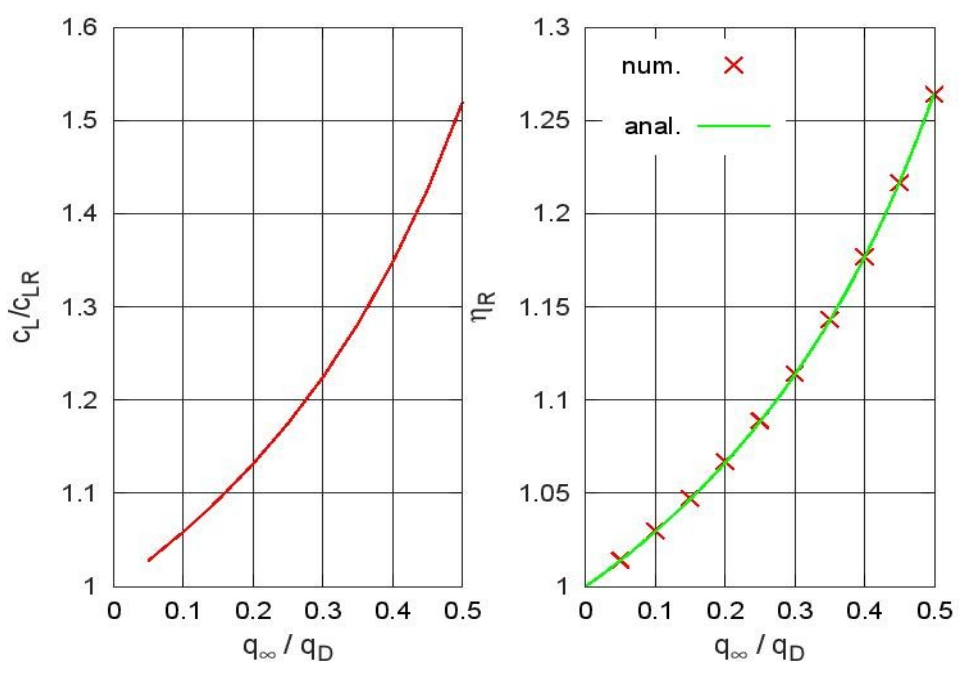

<span id="page-41-1"></span>Abbildung 2.6: Auftriebsbeiwert und Ruderwirkungsfaktor

- 1. Anstellwinkel 2°, kein Querruderausschalg
- 2. Anstellwinkel 2°, Querruderausschlag 2°

Die Druckverteilung wird als Druckbeiwert an vier ausgewählten Flügelschnitten dargestellt und mit den Ergebnissen für den starren Flügel verglichen.

```
# Übungsblatt 5.1, Aufgabe 2: Flügel
#
# e) Detaillierte Auswertung für 250 km/h: Druckverteilung,
# Verschiebung, Spannungen
#
# Benötigte Dateien: aero.bin, aeroelastic.bin, solid.set,
                        # rigid.plt
#
# ----------------------------------------------------------------
  warning("off", "Octave:missing-glyph");
  set(0, "defaultlinelinewidth", 2);
  set(0, "defaultaxesfontsize", 10);
  fid = fopen("flexible2.res", "wt");
# Daten
  params
  v = 250; % Geschwindigkeit in km/h
  rho = 1.21e-12; % Luftdichte in t/mm^3
# Neue Konfigurationen definieren
  load aero.bin
  vmms = 1000 * v / 3.6;
  qdyn = 0.5 * rho * vmms^2;
 for k = 1 : 2 name = sprintf("Conf. %d: qdyn = %10.4e, eta = %5.2f",
                       k, qdyn, eta(k));
       config(k).name = name;
       config(k).qdyn = qdyn;
       config(k).alpha = alpha;
       config(k).aileron = eta(k);
  end
  aero.config = config;
# Neue Aerodynamik-Komponente
  winga = mfs_new(fid, aero);
# Neue Aeroelastik-Komponente
  load aeroelastic.bin
```

```
 model.aero = winga;
 wing = mfs new(fid, model);# Rechnung
  wing = mfs_splines(wing);
  [wings, winga] = mfs_statresp(wing);
 winga = mfs_results(winga, "statresp", "panel");
 wings = mfs_results(wings, "statresp", "element");
 mfs_export("aero.pos", "msh", winga, "statresp",
 "pressure", "disp");
 mfs_export("solid.pos", "msh", wings, "statresp",
              "disp", "stress", "resultant");
  mfs_merge("solid.pos", "aero.pos", "flexible.dsp", "msh");
# Druckverläufe
  load rigid.plt
  [xif(:, 1), pfi(:, :, 1)] = ... mfs_xydata(winga, "statresp", "pressure", 1, ycoli(1));
   [xif(:, 2), pfi(:, :, 2)] = ...
 mfs_xydata(winga, "statresp", "pressure", 1, ycoli(2));
[xof(:, 1), pfo(:, :, 1)] = ... mfs_xydata(winga, "statresp", "pressure", [2, 3], ycolo(1));
  [xof(:, 2), pfo(:, :, 2)] = ... mfs_xydata(winga, "statresp", "pressure", [2, 3], ycolo(2));
  pfi = pfi / qdyn;
  pfo = pfo / qdyn;
 for k = 1 : length(y)
      \text{header}(k) = \text{split}("\\\eta = $1d\\ \text{circ}, y = $4.2f \text{ m}, eta(1), y(k));
  end
  figure(1, "position", [100, 500, 750, 500],
             "paperposition", [0, 0, 14, 10]);
  subplot(2, 2, 1)
 plot(xi(:, 1), squeeze(pri(:, 1, 1)), "color", "red",
 xi(:, 1), squeeze(pfi(:, 1, 1)), "color", "green");
 legend("rigid", "flexible", "location", "southeast");
     legend("boxoff"); legend("left");
     title(header{1});
     grid;
     ylim([-1, 1]);
     ylabel('\Delta c_P');
  subplot(2, 2, 2)
```

```
 plot(xi(:, 2), squeeze(pri(:, 1, 2)), "color", "red",
 xi(:, 2), squeeze(pfi(:, 1, 2)), "color", "green");
 legend("rigid", "flexible", "location", "southeast");
     legend("boxoff"); legend("left");
     title(header{2});
     grid;
     ylim([-1, 1]);
  subplot(2, 2, 3)
 plot(xo(:, 1), squeeze(pro(:, 1, 1)), "color", "red",
 xo(:, 1), squeeze(pfo(:, 1, 1)), "color", "green");
     legend("rigid", "flexible", "location", "southeast");
     legend("boxoff"); legend("left");
     title(header{3});
     grid;
     ylim([-1, 1]);
     ylabel('\Delta c_P'); xlabel('x/c');
  subplot(2, 2, 4)
 plot(xo(:, 2), squeeze(pro(:, 1, 2)), "color", "red",
 xo(:, 2), squeeze(pfo(:, 1, 2)), "color", "green");
 legend("rigid", "flexible", "location", "southeast");
     legend("boxoff"); legend("left");
     title(header{4});
     grid;
     ylim([-1, 1]);
     xlabel('x/c');
  print("druck1.jpg", "-djpg");
 for k = 1 : length(y)
     header{k} = springint f("\\eta = %1d\\circ, y = %4.2f m", eta(2), y(k));
  end
  figure(2, "position", [200, 600, 750, 500],
            "paperposition", [0, 0, 14, 10]);
  subplot(2, 2, 1)
 plot(xi(:, 1), squeeze(pri(:, 2, 1)), "color", "red",
 xi(:, 1), squeeze(pfi(:, 2, 1)), "color", "green");
 legend("rigid", "flexible", "location", "southeast");
     legend("boxoff"); legend("left");
     title(header{1});
     grid;
     ylim([-1, 1]);
     ylabel('\Delta c_P');
  subplot(2, 2, 2)
 plot(xi(:, 2), squeeze(pri(:, 2, 2)), "color", "red",
 xi(:, 2), squeeze(pfi(:, 2, 2)), "color", "green");
     legend("rigid", "flexible", "location", "southeast");
     legend("boxoff"); legend("left");
     title(header{2});
     grid;
```

```
 ylim([-1, 1]);
      subplot(2, 2, 3)
 plot(xo(:, 1), squeeze(pro(:, 2, 1)), "color", "red",
 xo(:, 1), squeeze(pfo(:, 2, 1)), "color", "green");
 legend("rigid", "flexible", "location", "southeast");
 legend("boxoff"); legend("left");
     title(header{3});
     grid;
     ylim([-1, 1]);
     ylabel('\Delta c_P'); xlabel('x/c');
 subplot(2, 2, 4)
 plot(xo(:, 2), squeeze(pro(:, 2, 2)), "color", "red",
 xo(:, 2), squeeze(pfo(:, 2, 2)), "color", "green");
 legend("rigid", "flexible", "location", "southeast");
 legend("boxoff"); legend("left");
     title(header{4});
     grid;
     ylim([-1, 1]);
     xlabel('x/c');
  print("druck2.jpg", "-djpg");
# Spannungen in den Balken
  load solid.set
  x1 = 0.5 * b_Stringer_2;
                       Conf. 2: qdyn = 2.9176e-03, eta = 2.00: Displ.
                                                                \bigcup_{\lambda}^Z316
                                                  632
```
<span id="page-45-0"></span>Abbildung 2.7: Verformung bei Querruderausschlag

```
 zo = -0.5 * h_Stringer_2^2 / (b_Stringer_2 + h_Stringer_2);
   zo -= 0.5 * t_Stringer_2;
   zu = h_Stringer_2 + zo;
  \text{coor } = [\text{x1}, \text{ zo}; \text{-x1}, \text{ zo}; \text{0}, \text{zu}]; mfs_beamstress(fid, wings, "statresp",
 [eset.Stringer_2_Upper(1), eset.Stringer_2_Lower(1)],
                coor, 2);
 x1 = 0.5 * b Stringer 3;
  \text{zo} = -0.5 * \overline{\text{h}} Stringer 3^2 / (b Stringer 3 + \text{h} Stringer 3);
   zo -= 0.5 * t_Stringer_3;
   zu = h_Stringer_3 + zo;
  \text{coor } = [x1, x0; -x1, x0; 0, xu]; mfs_beamstress(fid, wings, "statresp",
                [eset.Stringer_3_Upper(1), eset.Stringer_3_Lower(1)],
                coor, 2);
```
 **fclose(fid);**

Der verformte Flügel bei Querruderausschlag ist in [Abbildung 2.7](#page-45-0) dargestellt. An der Flügelspitze tritt eine maximale Auslenkung von 0,63 m auf, was bei einem Flügel mit einer Länge von 8 m realistisch ist.

Die größte Vergleichsspannung in den Schubfeldern tritt bei Querruderausschlag auf. Sie ist in [Abbildung 2.8](#page-46-0) dargestellt. Die größte Spannung hat einen Wert von 175 MPa und tritt an der Einspannung auf.

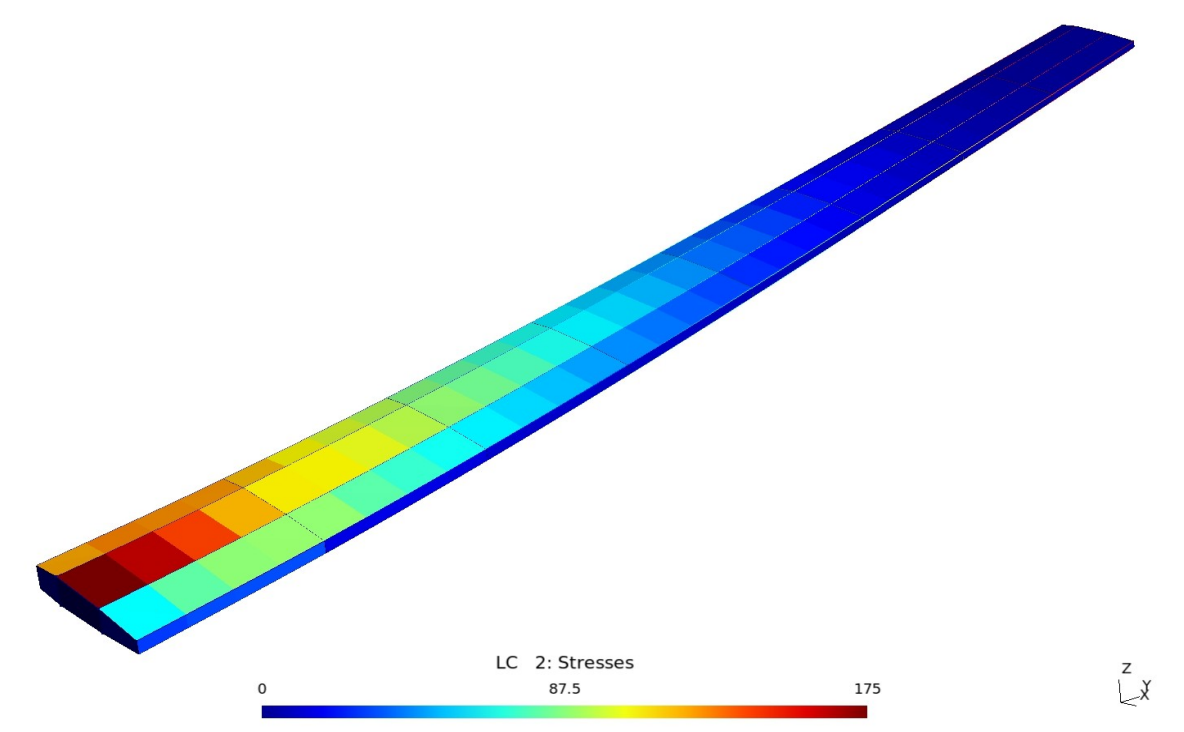

<span id="page-46-0"></span>Abbildung 2.8: Vergleichsspannung bei Querruderausschlag

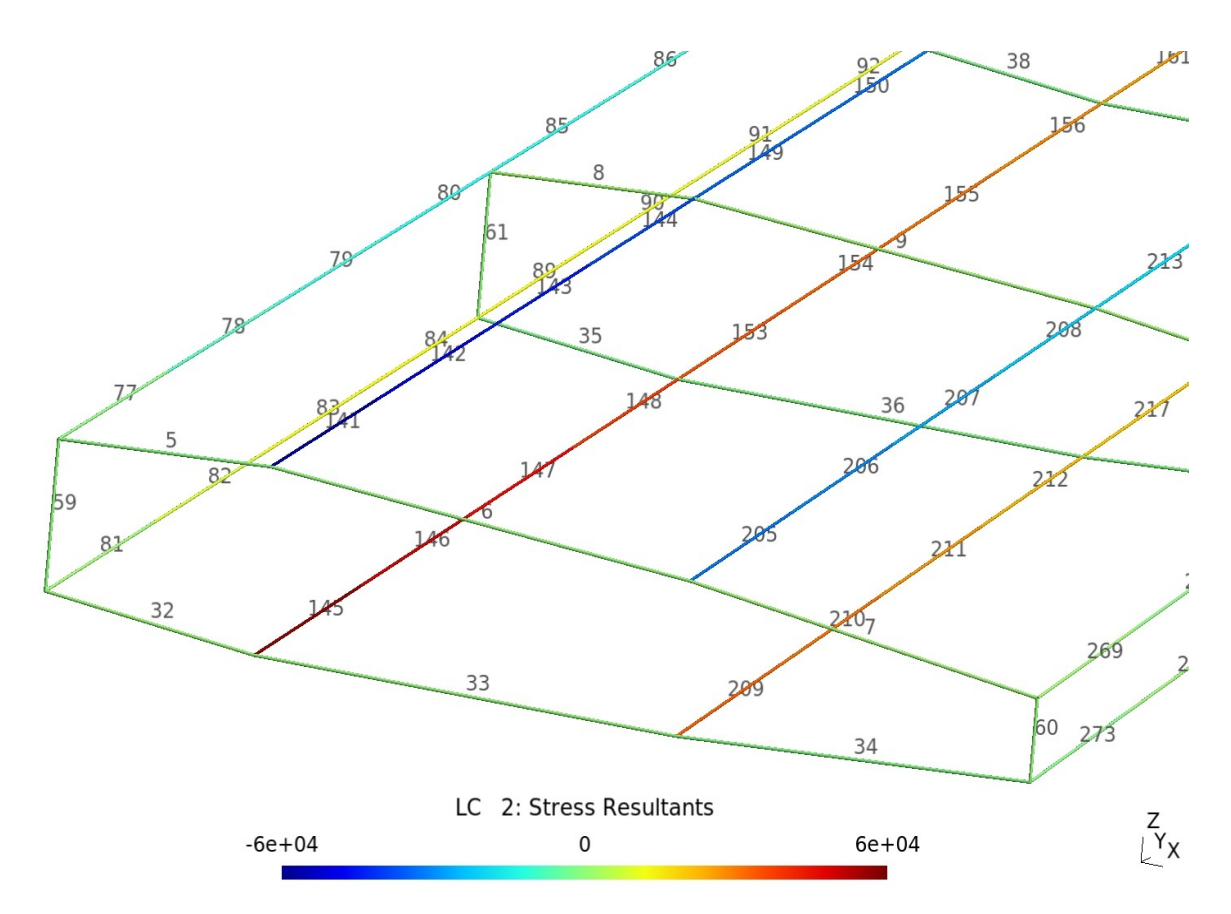

<span id="page-47-0"></span>Abbildung 2.9: Normalkräfte in den Balken bei Querruderausschlag

[Abbildung 2.9](#page-47-0) zeigt die Normalkräfte in den Balkenelementen sowie die Nummern der Balkenelemente. Die größten Kräfte treten in den Stringern der beiden Hauptholme auf. Für die Elemente mit den größten Normalkräften, d. h. für die Elemente 141 und 145 sowie 205 und 209, werden die Spannungen an den drei Eckpunkten des T-Profils berechnet. Die Ausgabedatei enthält die folgenden Werte:

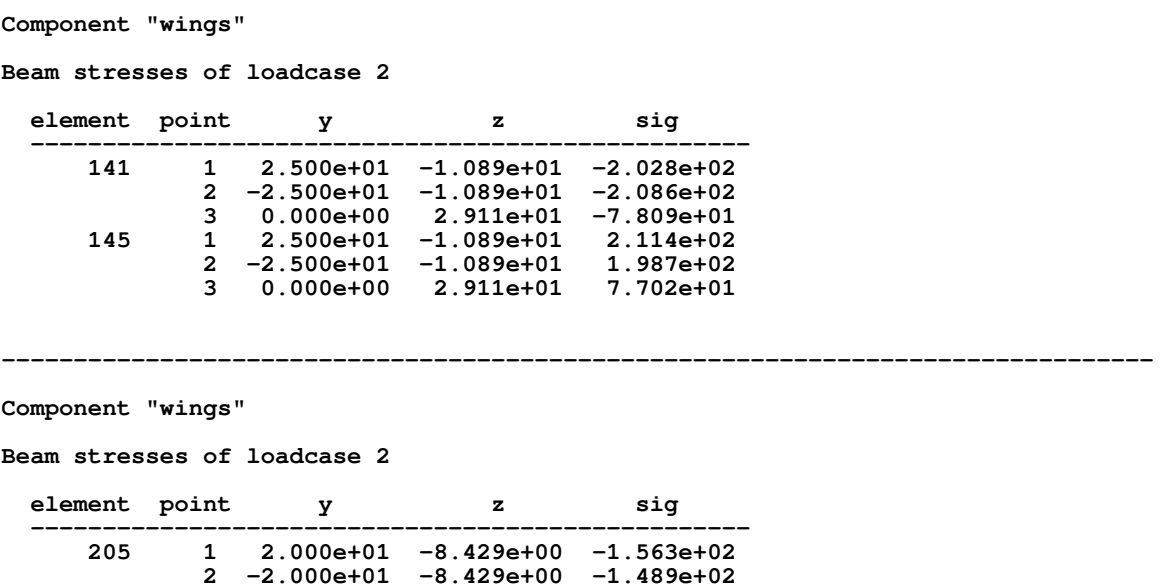

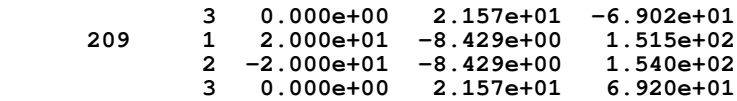

Die Spannungen werden für beide Knotenpunkte der Balkenelemente berechnet. Die größte Spannung beträgt 212 MPa. Die Tatsache, dass sich für die einzelnen Auswertepunkte unterschiedliche Spannungen ergeben, zeigt, dass die Balken auch auf Biegung beansprucht werden.

Die Abbildungen [2.10](#page-48-0) und [2.11](#page-49-0) vergleichen die Verläufe der Druckbeiwerte in Flügeltiefenrichtung in ausgewählten Flügelschnitten beim flexiblen Flügel mit den entsprechenden Verläufen beim starren Flügel. Deutlich zu erkennen ist, dass der Druckbeiwert beim flexiblen Flügel größer ist als beim starren Flügel, wobei die Abweichung mit zunehmendem Abstand von der Flügelwurzel zunimmt. Ursache dafür ist der infolge der Torsion erhöhte Anstellwinkel.

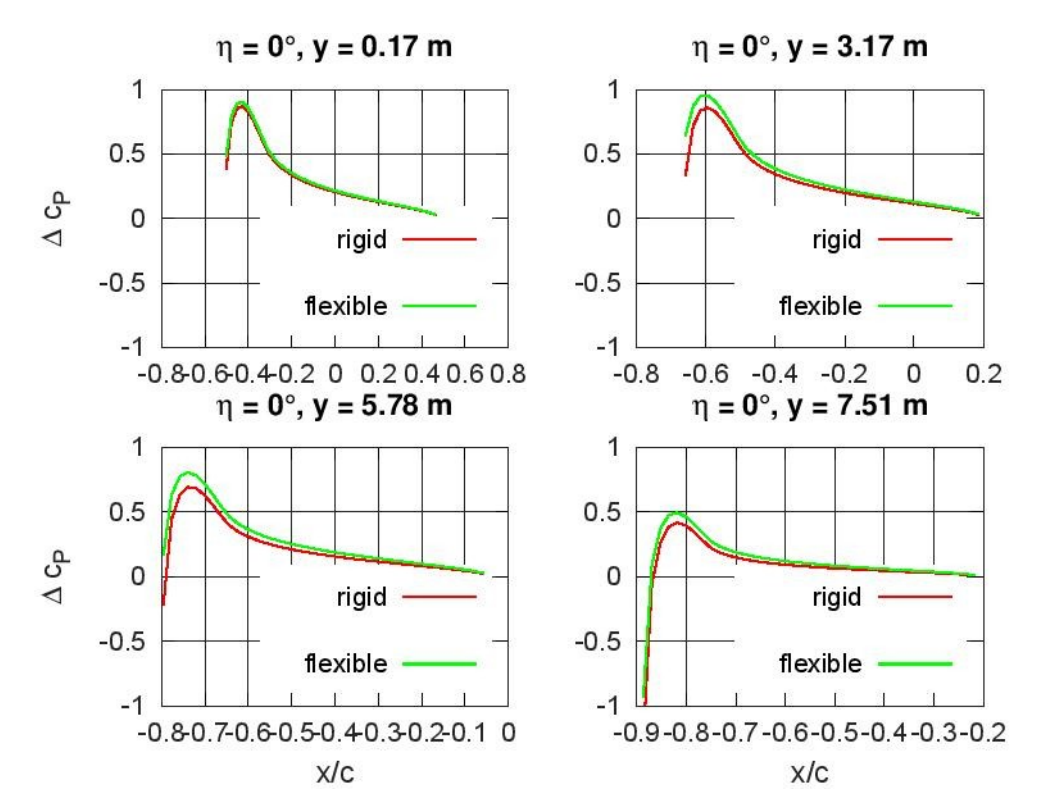

<span id="page-48-0"></span>Abbildung 2.10: Druckbeiwerte für den flexiblen Flügel ohne Querruderausschlag

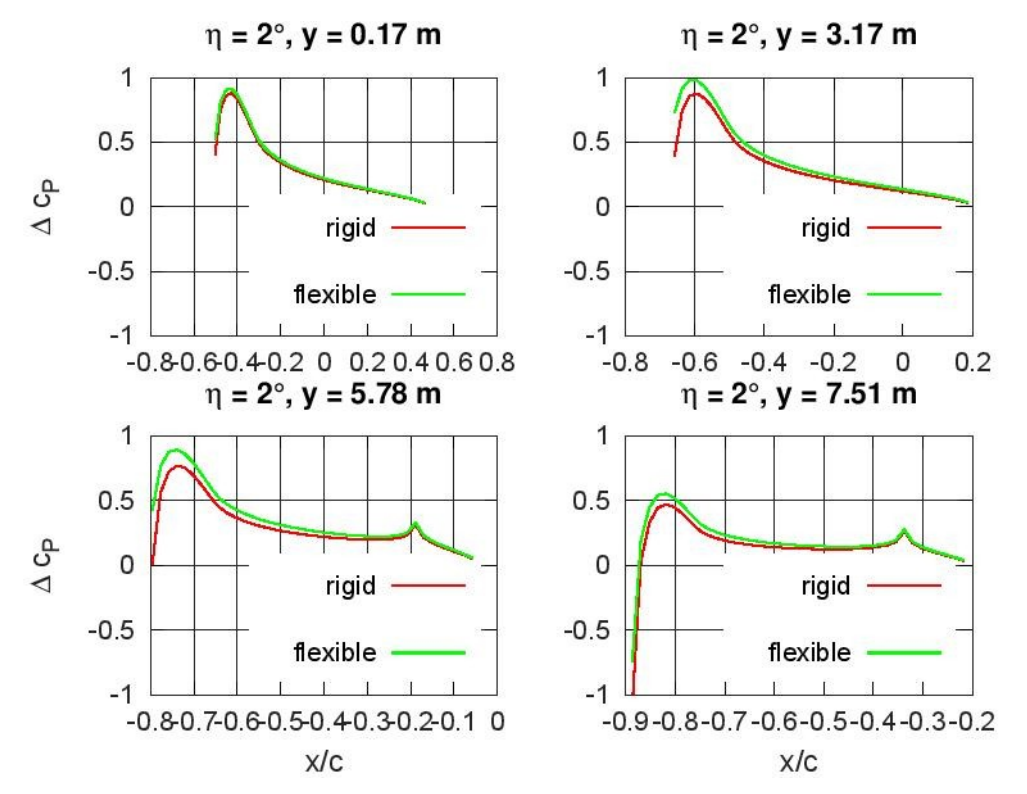

<span id="page-49-0"></span>Abbildung 2.11: Druckbeiwerte für den flexiblen Flügel mit Querruderausschlag